# INTERFACE UNIT

# USER'S GUIDE

**brother.** 

Printed in Japan 593941002 $\overline{A}$ 

#### TRADEMARK ACKNOWLEDGEMENT

Reference is made in this manual to specific computers. These products have registered trademarks as follows:

IBM-PC, PCjr APPLE II, lie, lIe Macintosh APPLE PARALLEL CARD APPLE SUPER SERIAL CARD APPLE Image Writer Grappler + EPSON APL Type I, II CCS7710 COMMODORE 16, 64, 128 CARDCO C/B ATARI 600, 800, 1200XL, 850 Ti 99/4A PHP 1200 PHP 1220 TRS-80 SINCLAIR-QL BBC MICRO HAYES Smart Modem Diablo

International Business Machines Corp. Apple Computer Inc. Apple Computer Inc. Apple Computer Inc. Apple Computer Inc. Apple Computer Inc. Orange Micro Inc. EPSON AMERICA Inc. California Computer Inc. Commodore Business Machines Inc. CARDCO Inc. ATARI Inc. Texas Instruments Inc. Texas Instruments Inc. Texas Instruments Inc. Tandy Corp. Sinclair Research Ltd. British Broadcasting Corp. Hayes Microcomputer Products Inc. XEROX Corp.

"This equipment generates and uses radio frequency energy and if not installed and used properly, that is, in strict accordance with the manufacturer's instructions, may cause interference to radio and television reception. It has been type tested and found to comply with the limits for <sup>a</sup> Class <sup>B</sup> computing device in accordance with the specifications in Subpart <sup>J</sup> of Part <sup>15</sup> of FCC Rules, which are designed to provide reasonable protection against such interference in <sup>a</sup> residential installation. However, there is no guarantee that interference will not occur in <sup>a</sup> particular installation. If this equipment does cause interference to radio or television reception, which can be determined by turning the equipment off and on, the user is encour aged to try to correct the interference by one or more of the following mea sures:

- — Make sure the printer data input cable is shielded and properly grounded.
- Reorient the receiving antenna
- Relocate the computer with respect to the receiver
- — Move the computer away from the receiver
- $=$   $=$  Plug the computer into a different outlet so that computer and receiver are on different branch circuits.

If necessary, the user should consult the dealer or an experienced radio/television technician for additional suggestions.

. Please use <sup>a</sup> shielded interface cable shorter than 1.5m.

# Alphabetical Index

# Appendix H

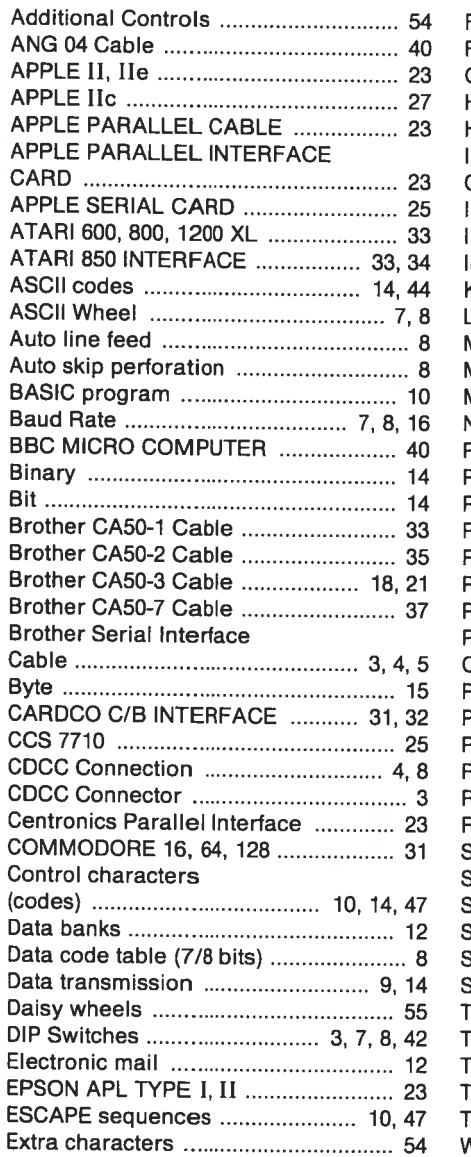

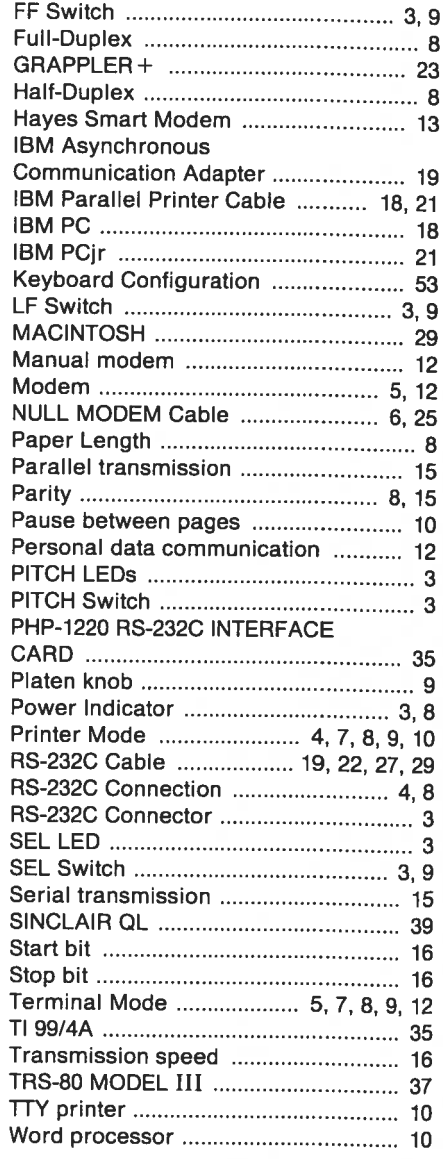

#### TRADEMARK ACKNOWLEDGEMENT

Reference is made in this manual to specific computers. These products have registered trademarks as follows:

IBM-PC, PCjr APPLE II, lie, lIe Macintosh APPLE PARALLEL CARD APPLE SUPER SERIAL CARD APPLE Image Writer Grappler + EPSON APL Type I, II CCS7710 COMMODORE 16, 64, 128 CARDCO C/B ATARI 600, 800, 1200XL, 850 Ti 99/4A PHP 1200 PHP 1220 TRS-80 SINCLAIR-QL BBC MICRO HAYES Smart Modem Diablo

International Business Machines Corp. Apple Computer Inc. Apple Computer Inc. Apple Computer Inc. Apple Computer Inc. Apple Computer Inc. Orange Micro Inc. EPSON AMERICA Inc. California Computer Inc. Commodore Business Machines Inc. CARDCO Inc. ATARI Inc. Texas Instruments Inc. Texas Instruments Inc. Texas Instruments Inc. Tandy Corp. Sinclair Research Ltd. British Broadcasting Corp. Hayes Microcomputer Products Inc. XEROX Corp.

"This equipment generates and uses radio frequency energy and if not installed and used properly, that is, in strict accordance with the manufacturer's instructions, may cause interference to radio and television reception. It has been type tested and found to comply with the limits for <sup>a</sup> Class <sup>B</sup> computing device in accordance with the specifications in Subpart <sup>J</sup> of Part <sup>15</sup> of FCC Rules, which are designed to provide reasonable protection against such interference in <sup>a</sup> residential installation. However, there is no guarantee that interference will not occur in <sup>a</sup> particular installation. If this equipment does cause interference to radio or television reception, which can be determined by turning the equipment off and on, the user is encour aged to try to correct the interference by one or more of the following mea sures:

- — Make sure the printer data input cable is shielded and properly grounded.
- Reorient the receiving antenna
- Relocate the computer with respect to the receiver
- — Move the computer away from the receiver
- $=$   $=$  Plug the computer into a different outlet so that computer and receiver are on different branch circuits.

If necessary, the user should consult the dealer or an experienced radio/television technician for additional suggestions.

. Please use <sup>a</sup> shielded interface cable shorter than 1.5m.

# Alphabetical Index

# Appendix H

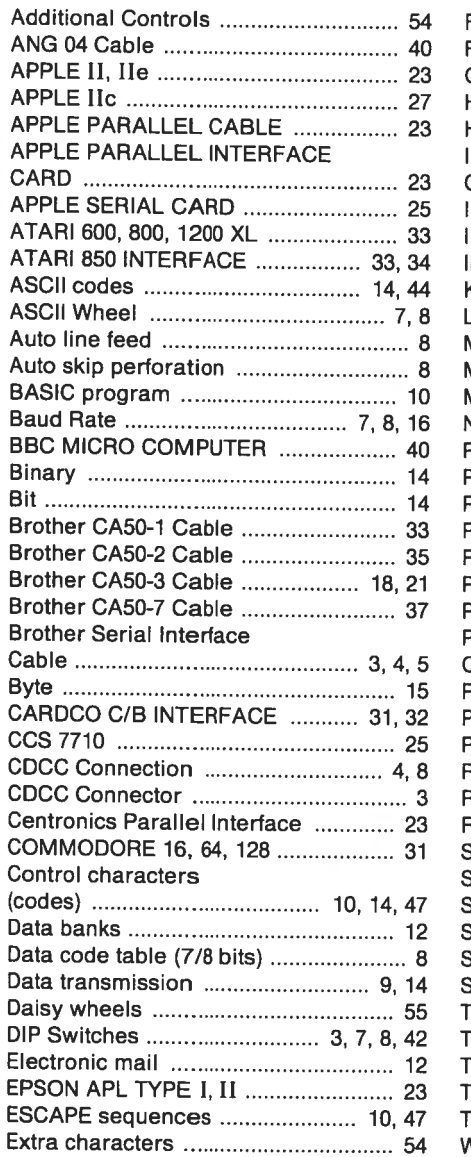

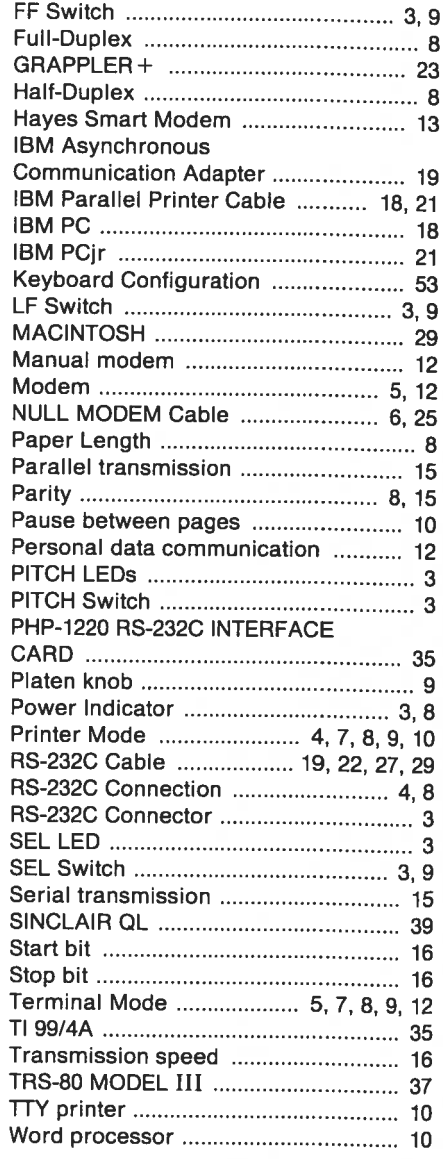

#### • DIP Switch Settings (9600 bps, <sup>8</sup> bit, No Parity)

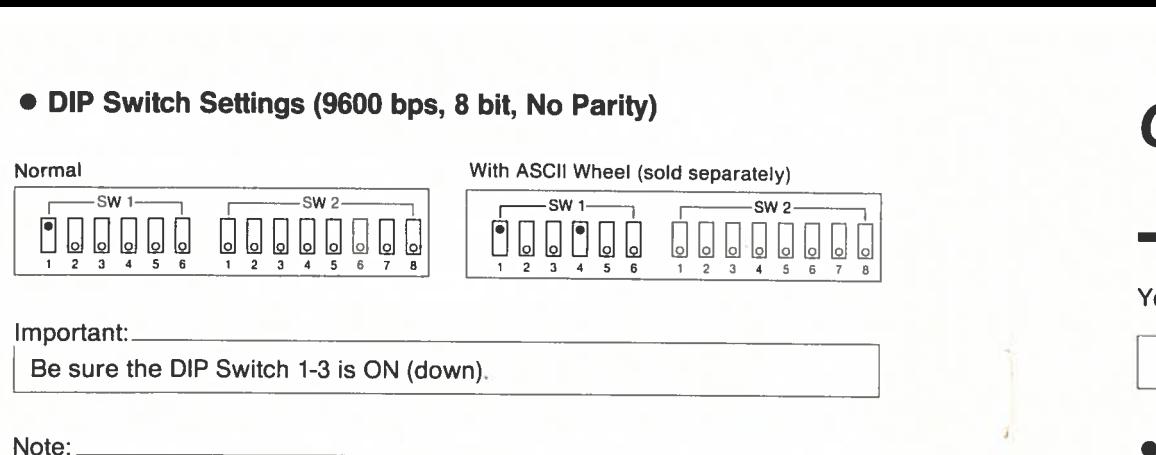

#### lmportant:\_

Be sure the DIP Switch 1-3 is ON (down).

When power is turned ON, the Macintosh is set to <sup>9600</sup> bps, 8-bits, no parity, with printing performed by the Apple Image Writer. If printing is performed by the IF-60, <sup>a</sup> printer driver for daisywheel printers is necessary. Most of the software designed for Macintosh is compatible with dot matrix printers only. Such software cannot be used with the IF-60. So <sup>p</sup>lease read

the software's manual thoroughly.

# COMMODORE 16, 64, 128

# Appendix A

You may choose either CDCC or RS-232C connection.

#### **CDCC CONNECTION**

#### Cable and Interface

Convert the Commodore Serial Bus into CDCC by using <sup>a</sup>

#### CARDCO C/B INTERFACE

A cable is attached to the conversion interface.

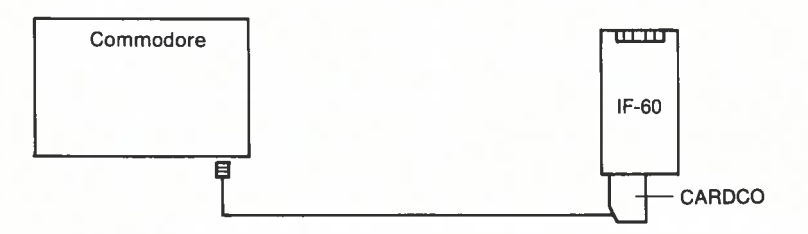

#### • DIP Switch Settings

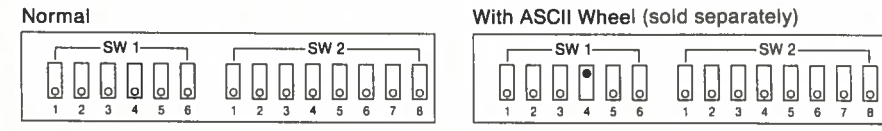

#### **RS-232C CONNECTION**

#### • Cable and Interface

Convert the Commodore Serial Bus into RS-232C by using a

#### **CARDCO C/B INTERFACE**

Important:

Set the conversion interface DIP Switches to 300 bps, 8-bits, no parity.

A cable is attached to the conversion interface.

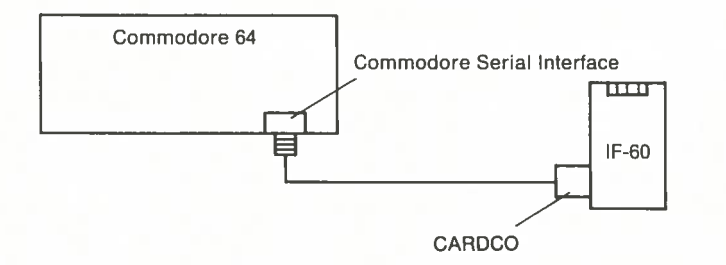

#### • DIP Switch Settings (300 bps, 8 bit, No Parity)

Normal

 $\begin{array}{c} \begin{array}{|c|c|}\hline \textbf{0} & \textbf{0} & \textbf{0} \\ \hline 1 & 2 & 3 \\ \end{array} \end{array}$ 

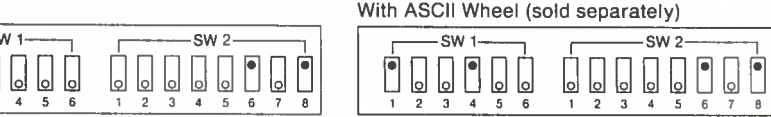

# **MACINTOSH**

**Appendix A** 

With Macintosh computer, only RS-232C connection is available.

#### **RS-232C CONNECTION**

#### • Cable

A standard RS-232C interface is provided for the Macintosh. Here is the wiring diagram of the cable.

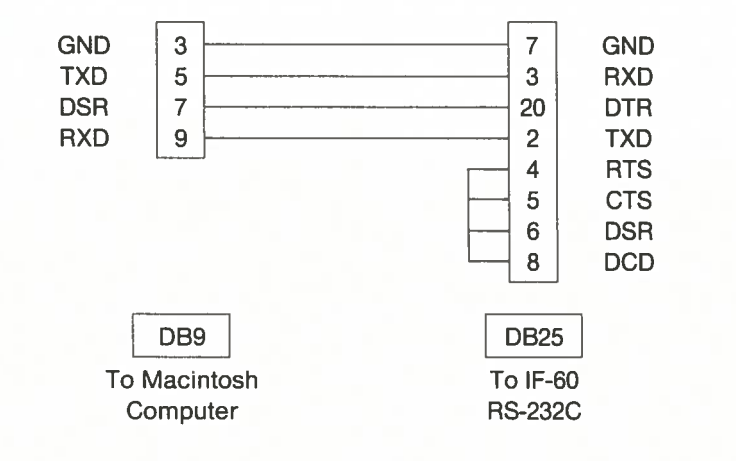

#### Note:

Pins not listed in this diagram should not be connected.

#### • DIP Switch Settings (9600 bps, <sup>8</sup> bit, No Parity)

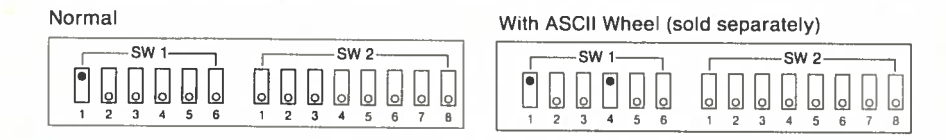

#### Important:

Be sure the DIP Switch 1-3 is ON (down).

#### Note:

Although the Apple lic is set to <sup>9600</sup> bps, 8-bits, no parity, when the power is turned ON, this can be changed by an enclosed SYSTEM UTILITY. Please read the Apple lic User's Manual for details.

#### • Defining the Output Port as Printer Port

#### Use the commands:

I PR  $#1$   $\Box$  to start printing through the IF-60.

 $\overline{1}$  PR #1  $\overline{1}$  to stop printing through the IF-60.

# ATARI 600, 200, 1200 XL

# Appendix A

An ATARI <sup>850</sup> extension interface module is provided for the Atari computer. This module allows for both CDCC or RS-232C connection.

#### **CDCC CONNECTION**

#### • Cable and Interface

Connect <sup>a</sup>

BROTHER CA50-1 Cable

according to the following diagram.

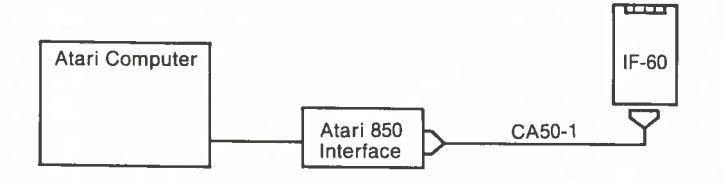

Here is the wiring diagram of the CA5O-1 Cable.

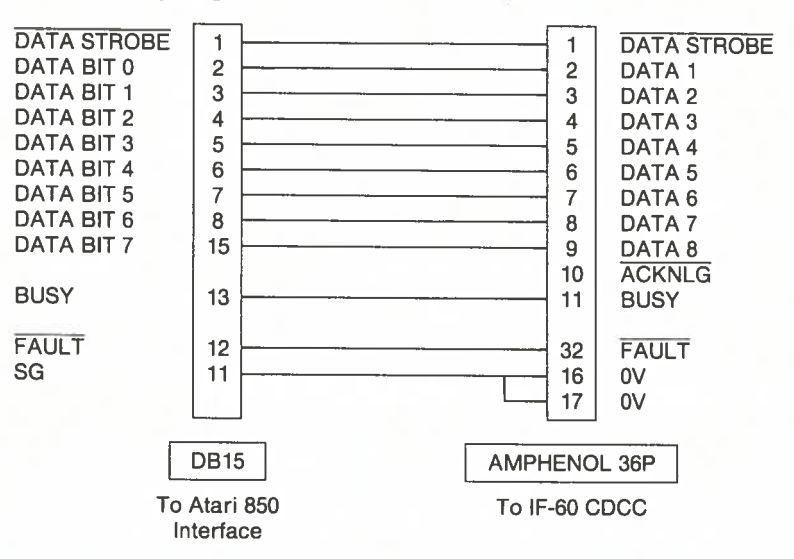

#### • DIP Switch Settings

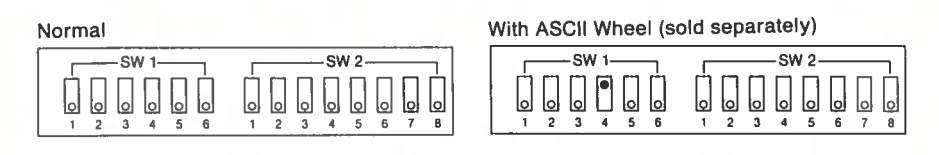

#### RS-232C CONNECTION

#### • Cable and Interface

The cable supplied with the Atari computer is designed for connecting <sup>a</sup> Modem and cannot be used for connecting the IF-60.

Prepare <sup>a</sup> cable according to the following wiring diagram.

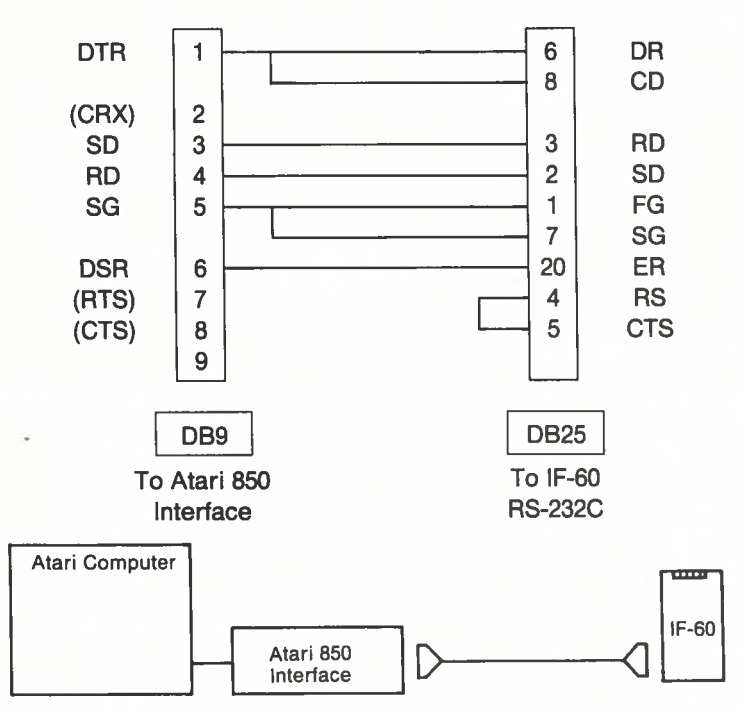

#### • DIP Switch Settings (300 bps, 8 bit, No Parity)

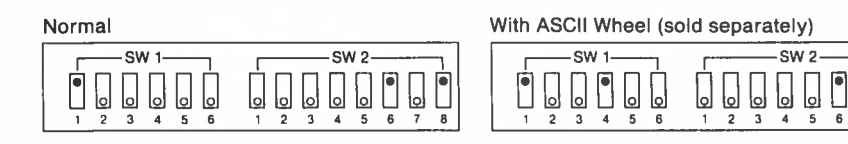

**APPLE IIc** 

With APPLE IIc Computers, only RS-232C connection is available.

#### RS-232C CONNECTION

#### • Cable

A standard RS-232C is supplied with the Apple Jic. Here is the wiring diagram of the cable.

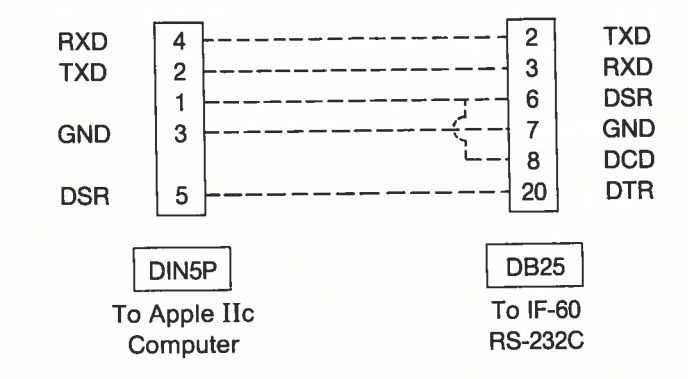

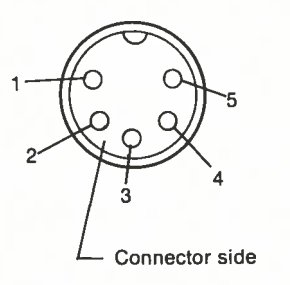

—  $34 - 27 -$ 

#### • DIP Switch Settings (9600 bps, 8 bit, No Parity)

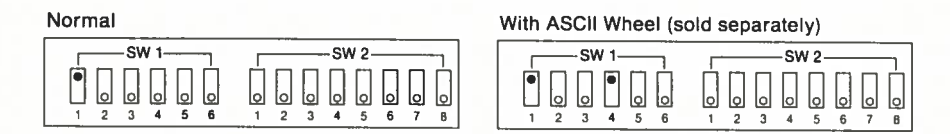

#### Important:

Be sure the DIP switch 1-3 is ON (down).

#### • Defining the Output Port as Printer Port  $\overline{U}$  Defining the Output Port as Printer Port Deck and  $U$ se a

Use the commands:

 $\overline{PR}$  #1  $\overline{H}$  to start printing through IF-60.  $\Box$  PR #0  $\Box$  to stop printing through IF-60.

# TI 99/4A Appendix A

<sup>A</sup> PHP-1200 extension system is provided for the TI 99/4A. This extension makes RS-232C connection possible.

#### RS-232C CONNECTION

#### • Cable and Interface

PHP-1220 RS-232C interface card and <sup>a</sup> BROTHER CA5O-2 cable

according to the following diagram.

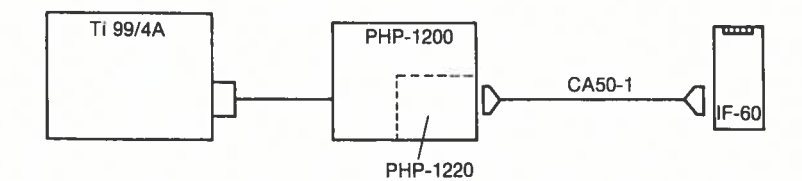

Here is the wiring diagram of the CA5O-2.

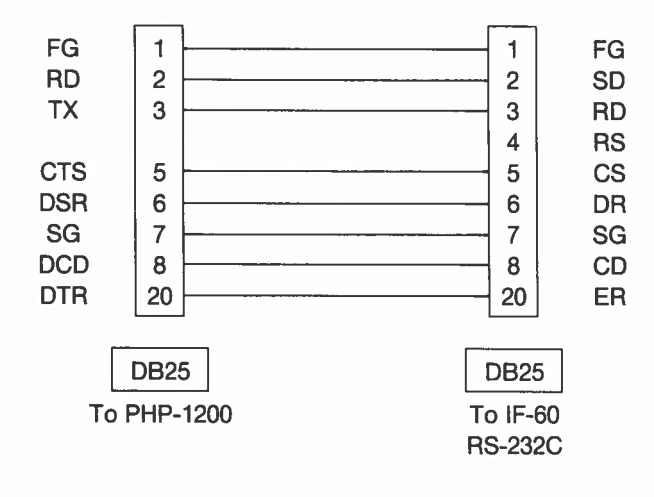

# • DIP Switch Settings (300 bps, 8 bit, No Parity) order the Switch Settings (300 bps, 8 bit, No Parity) and South Settings (300 bps, 8 bit, No Parity) and South Settings (200 ND RS-232C CONNECTION

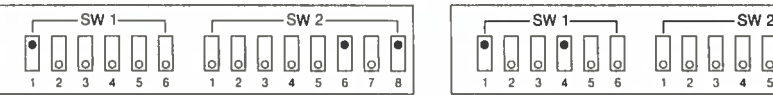

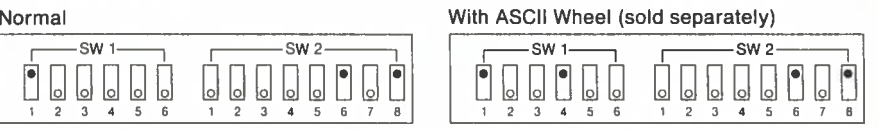

#### $\bullet$  Cable and Interface

Insert an

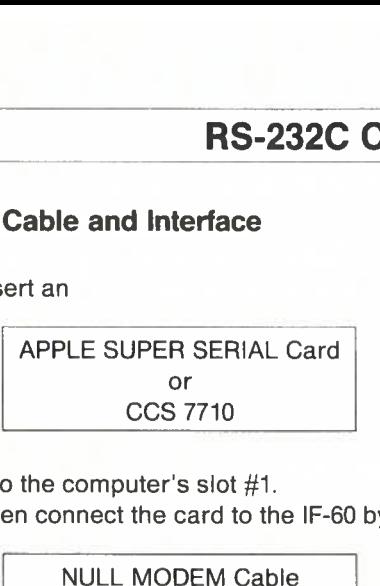

into the computer's slot #1.

Then connect the card to the IF-60 by using <sup>a</sup>

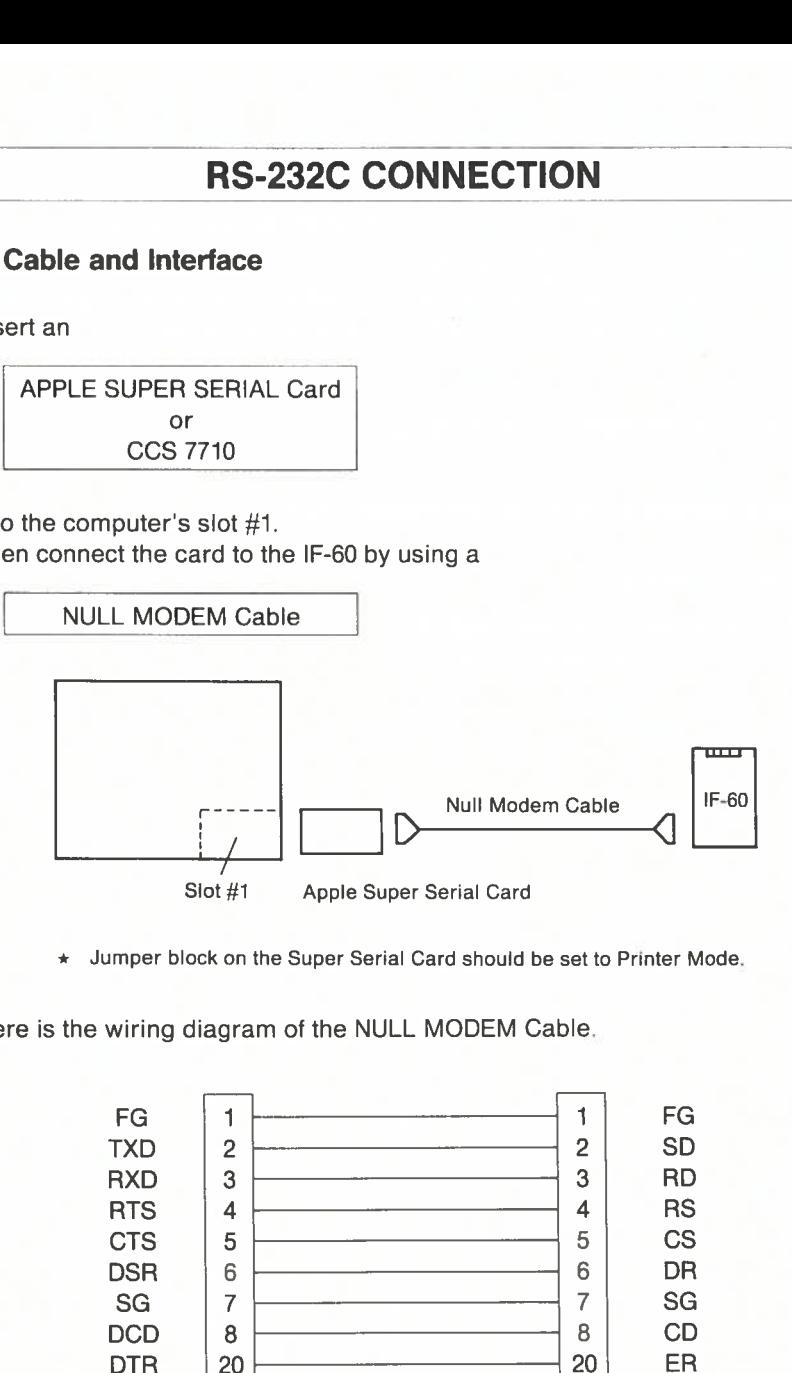

 $\star$  Jumper block on the Super Serial Card should be set to Printer Mode.

Here is the wiring diagram of the NULL MODEM Cable.

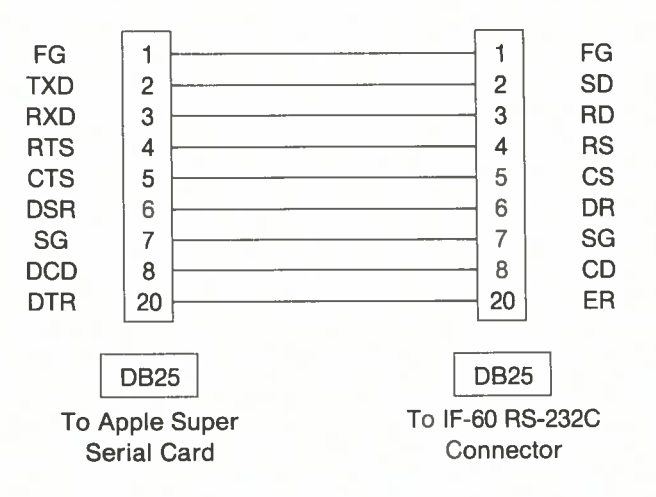

#### Here is the wiring diagram of the Apple Parallel Cable.

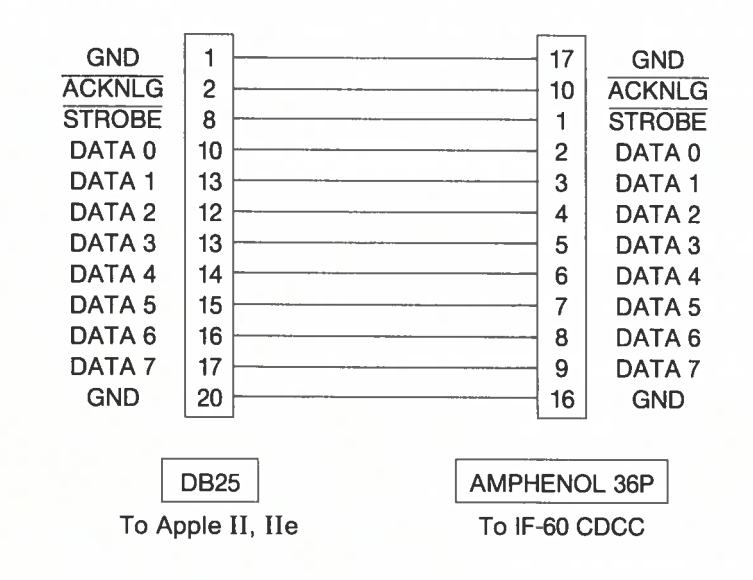

#### • DIP Switch Settings

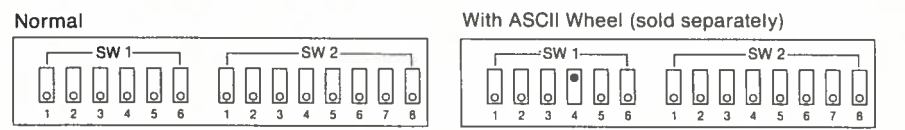

Important:

Be sure the DIP Switch 1-3 is ON (down).

#### • Defining the Output Port as Printer Port

Use the commands:

 $\Box$  PR #1  $\Box$  to start printing through IF-60.  $\Box$  PR #0  $\Box$  to stop printing through IF-60.

# TRS-80 Model III (TANDY)

# Appendix A

<sup>A</sup> standard interface is provided for the TRS-80. This interface makes CDCC connection possible.

#### CDCC CONNECTION

#### • Cable

Use <sup>a</sup>

BROTHER CA50-7 Cable

Here is the wiring diagram of the CA5O-7.

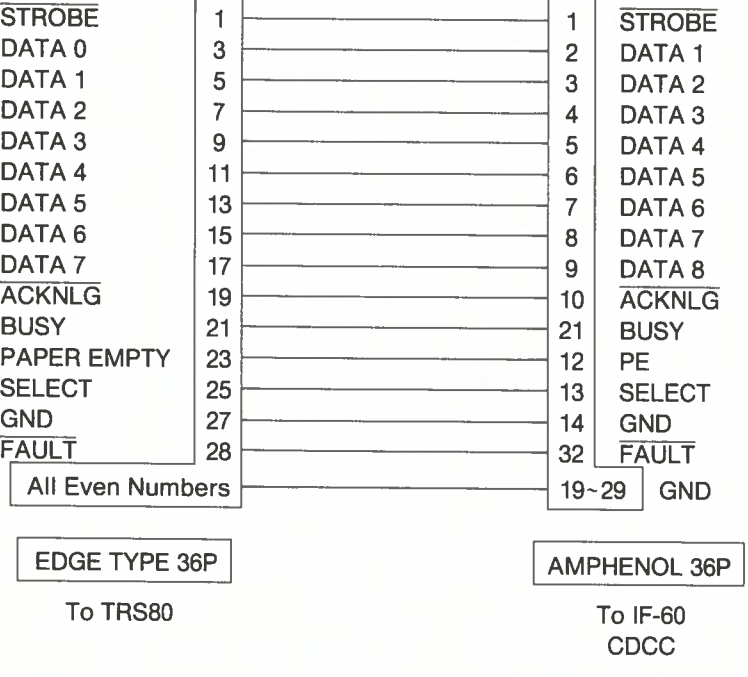

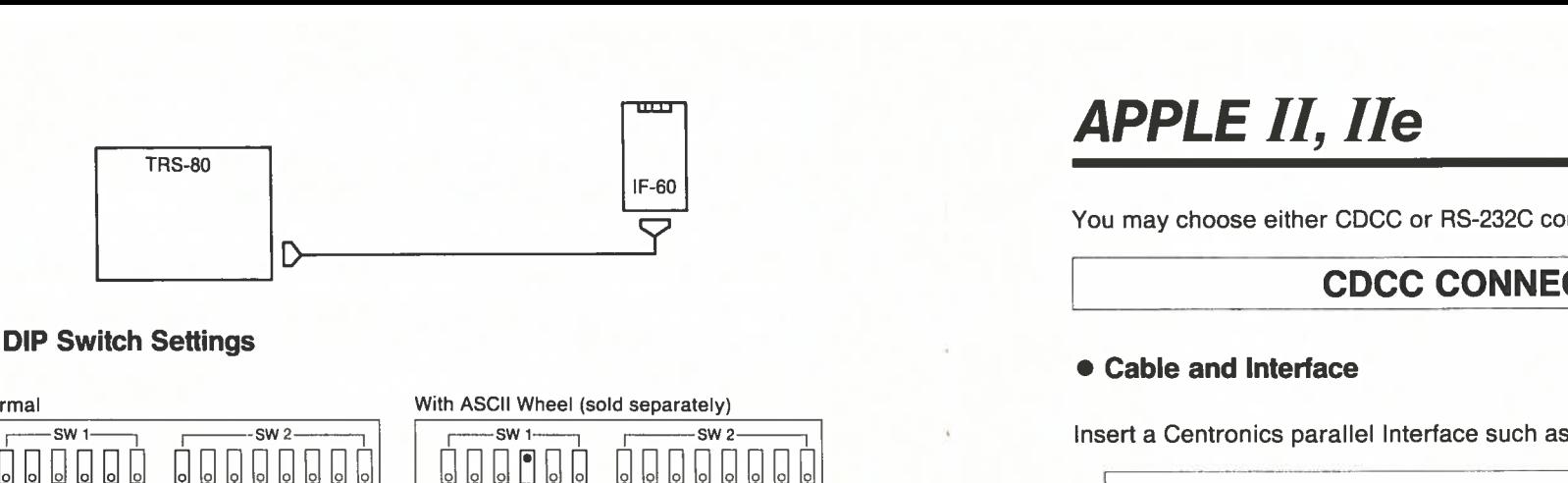

#### • DIP Switch Settings

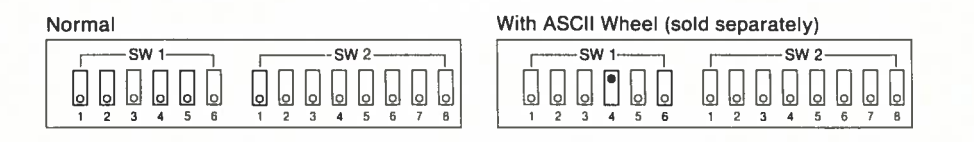

You may choose either CDCC or RS-232C connection.

#### CDCC CONNECTION

#### • Cable and Interface

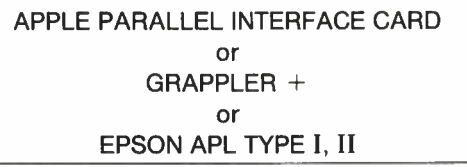

into the computer's slot #1.

<sup>A</sup> standard cable was supplied with the interface card. However, this cable is not supplied anymore with recent APPLE computers. The cable you need is an

APPLE PARALLEL CABLE

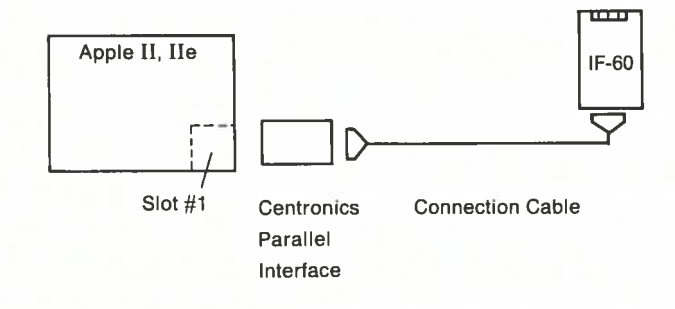

#### • Cable

The RS-232C compatible connector of the PCjr is <sup>a</sup> BERG16 connector so that you will need <sup>a</sup>

#### Cable Adapter (From IBM)

Connection is made by using this Adapter and an RS-232C cable (See IBM PC page 20).

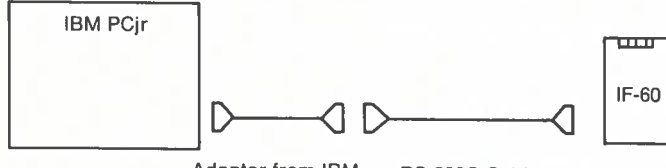

Adapter from IBM RS-232C Cable

#### • DIP Switch Settings (4800 bps, <sup>8</sup> bit, No Parity)

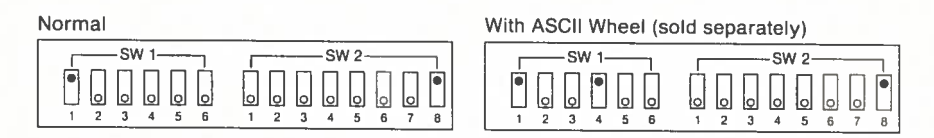

\* You can set the baud rate up to <sup>4800</sup> bps.

#### • Defining the RS-232C Port as Printer Port

Use the following DOS commands:

A > MODE COM1: 4800, N, 8, 1, P  $\Box$  $A > \text{MODE LPT1:} = \text{COM1:}$ 

# RS-232C CONNECTION SINCLAIR-QL Appendix A

A standard RS-232C interface is provided for the Sinclair-QL. Two channels (Serial 1, Serial 2) are available. With the IF-60, use Serial <sup>1</sup> only.

#### **RS-232C CONNECTION**

#### • Cable

Here is the wiring diagram of the cable.

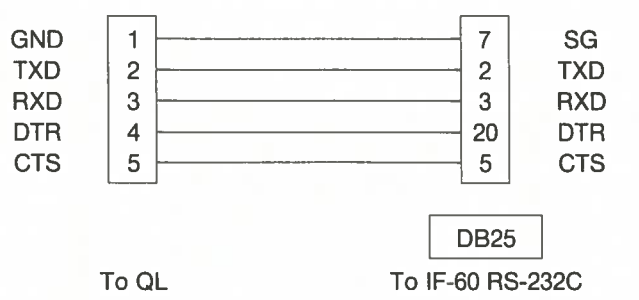

#### • DIP Switch Settings (4800 bps, 8 bit, No Parity)

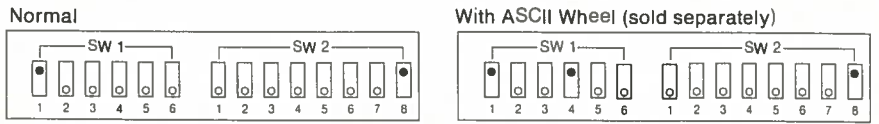

#### Important:

The 9600 bps speed available on the Sinclair-QL is too high for the 1 stop bit feature. The transmission speed has to be set to 4800 bps.

# BBC MICRO COMPUTER

# Appendix A

You may choose either CDCC or RS-232C connection.

#### CDCC CONNECTION

#### • Cable

The BBC MICRO COMPUTER is equipped with <sup>a</sup> standard CDCC interface. The ANG 04 supplied with the BBC can be used.

Here is the wiring diagram of the ANG 04.

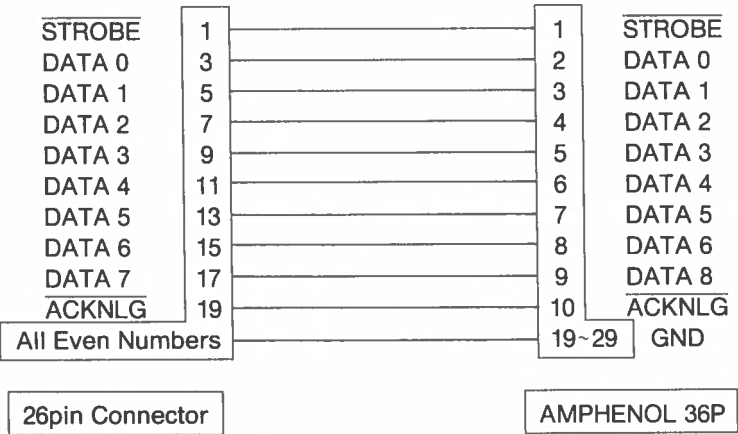

#### • DIP Switch Settings

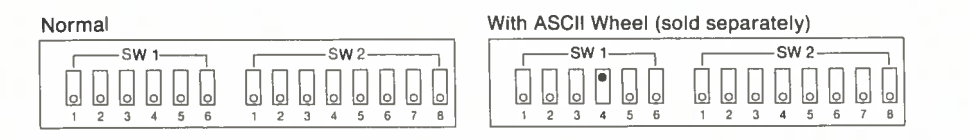

You may choose either CDCC or RS-232C connection.

#### CDCC CONNECTION

#### • Cable and Interface

Two cables are available:

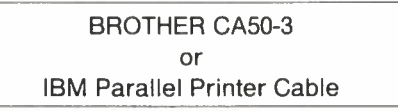

In addition, you will need an

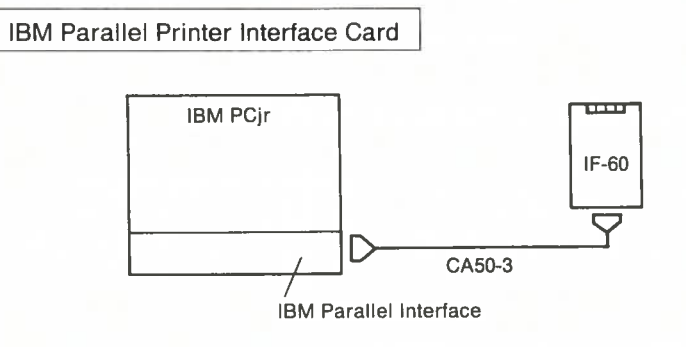

The wiring diagram of the CA5O-3 cable is given on page 18.

#### • DIP Switch Settings

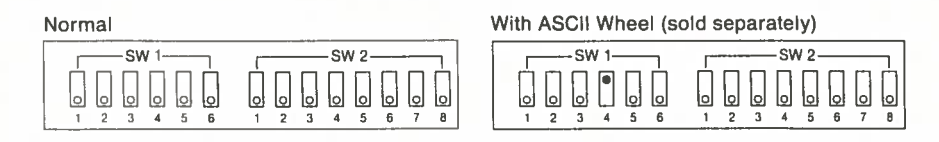

\* The IBM Extended Character Set can not be used on PCjr.

#### Here is the wiring diagram of the RS-232C cable.

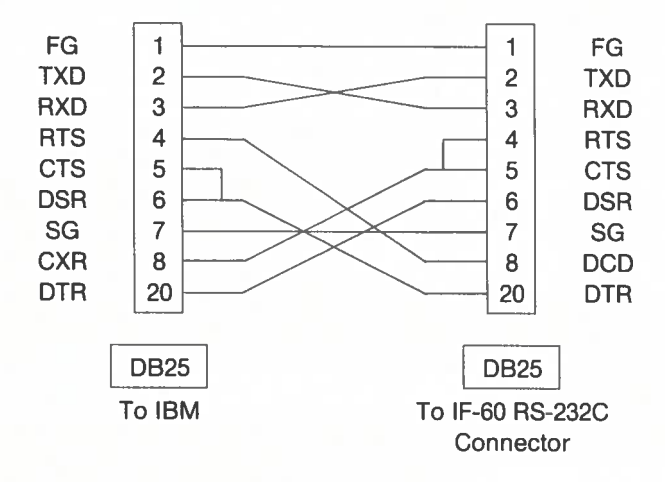

#### • DIP Switch Setting (9600 bps, 8 bit, No Parity)

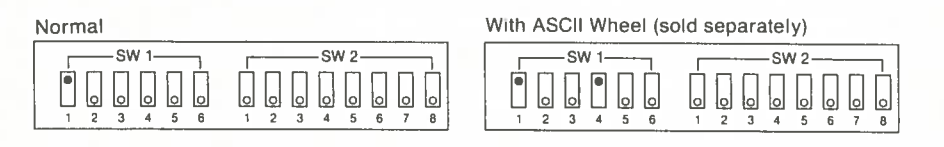

With IBM Extended Character Set

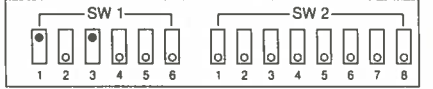

#### • Defining the RS-232C Port as Printer Port

Use the following DOS commands;

A > MODE COM1: 9600, N, 8, 1, P  $\Box$  $A > MODE LPT1; = COM1; \boxed{1}$ 

#### **RS-232C CONNECTION**

#### • Cable

The BBC MICRO COMPUTER is equipped with <sup>a</sup> standard RS-232C interface. Prepare <sup>a</sup> cable according to the following wiring diagram.

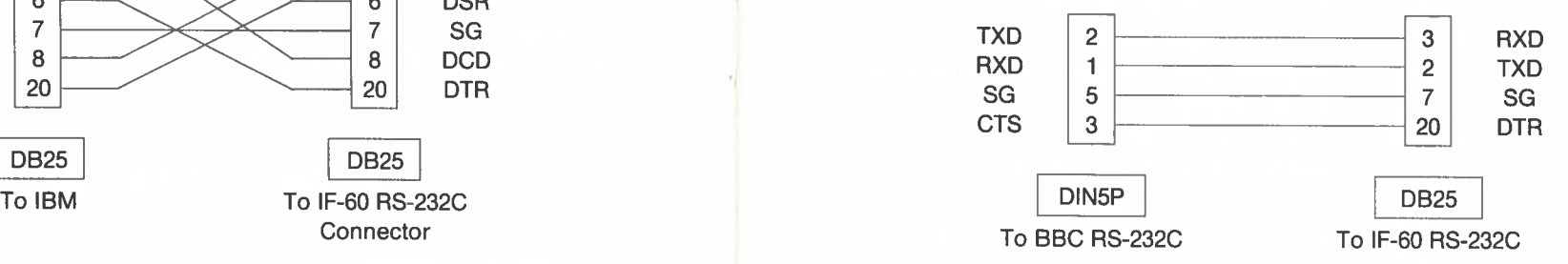

#### • DIP Switch Settings (9600 bps, <sup>8</sup> bit, No Parity)

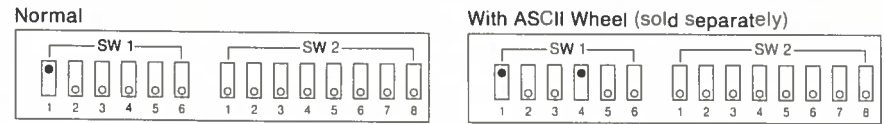

# DIP Switch Function

 $\mathbf{B}$ 

### Appendix B

The following table explains the function of the DIP Switch settings.

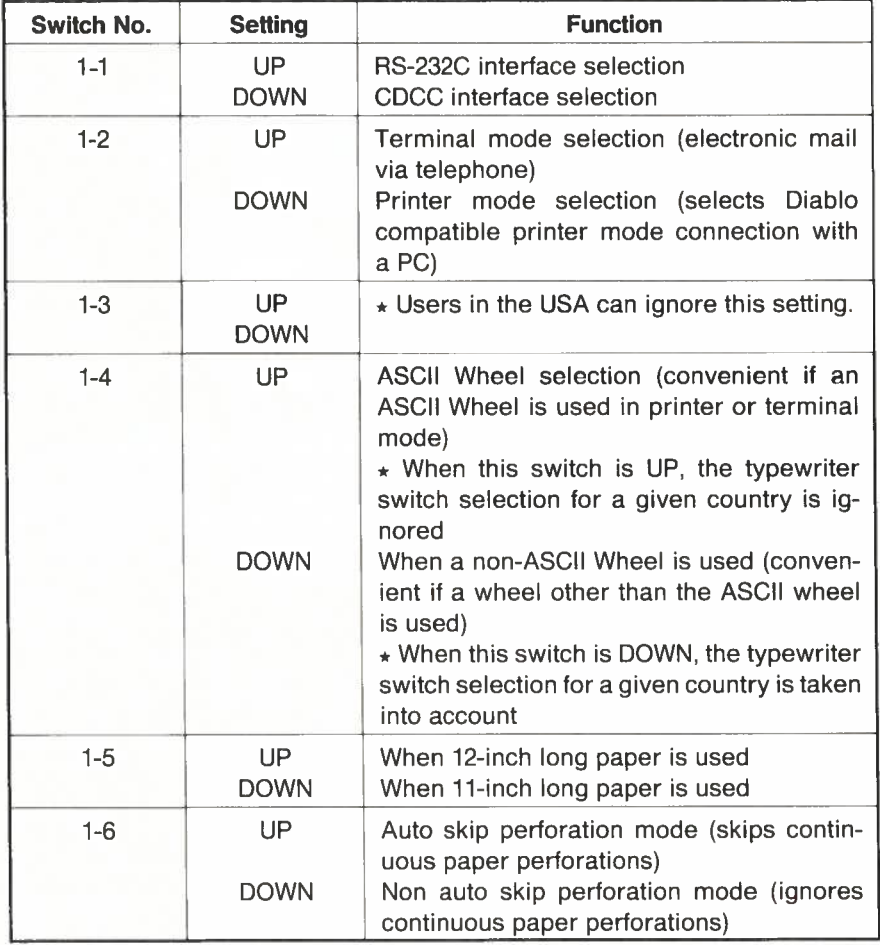

#### • DIP Switch Setting (9600 bps, 8 bit, No Parity)

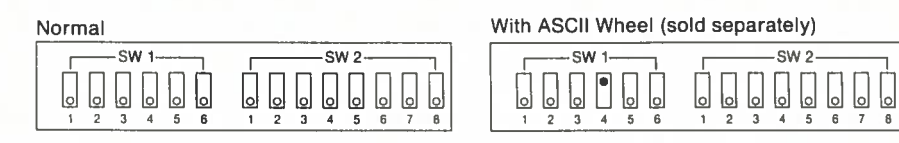

LA

#### With IBM Extended Character Set

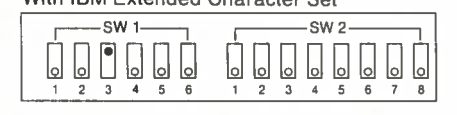

#### RS-232C CONNECTION

#### • Cable and Interface

You need an

IBM Asynchronous Communication Adapter and RS-232C Cable

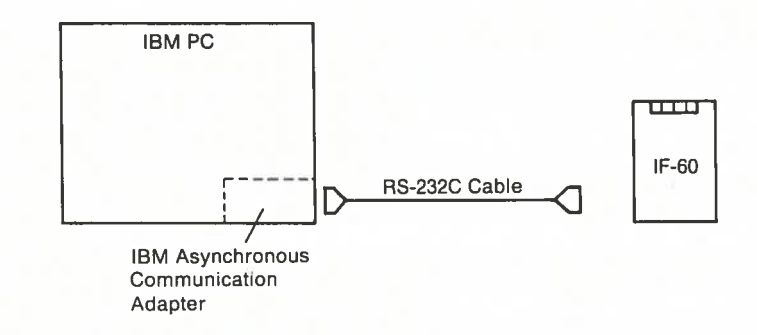

# IBM-P C and Compatibles

### Appendix A

You may choose either CDCC or RS-232C Connection.

#### CDCC CONNECTION

#### • Cable

A

Two cables are available:

BROTHER CA5O-3 or IBM Parallel Printer Cable

Here is the wiring diagram of the CA5O-3.

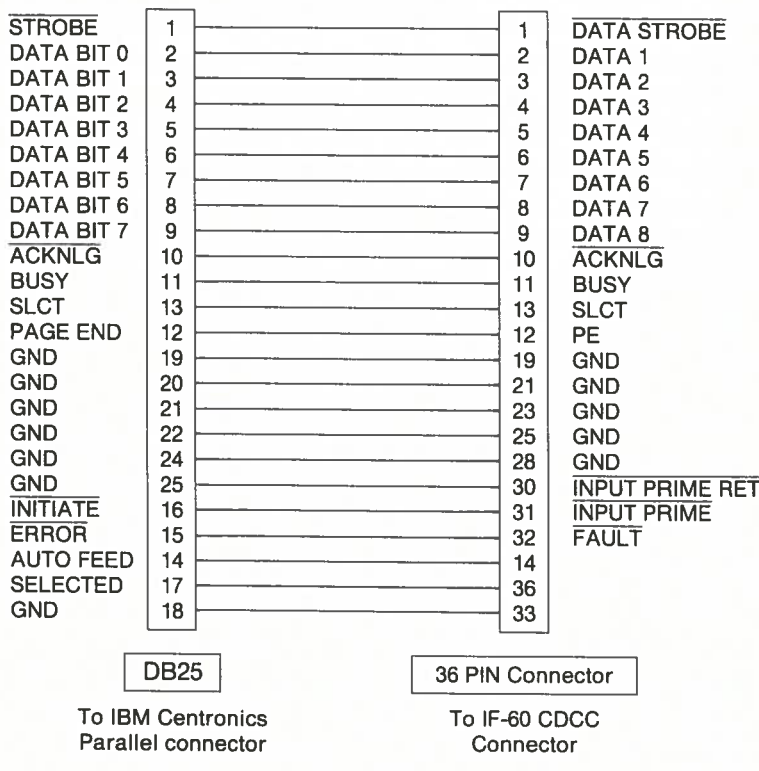

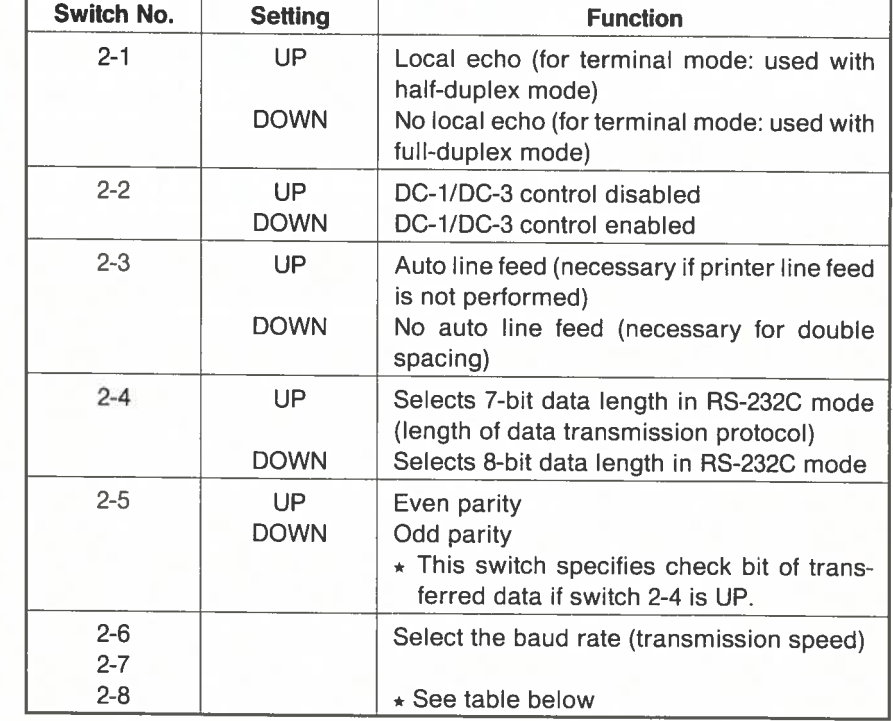

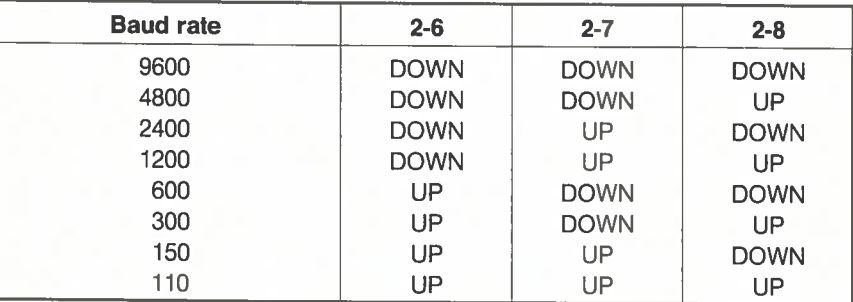

#### **ASCII Codes and International Character Set Appendix C**

This appendix provides the ASCII code in a table format. A conversion table is included for the ASCII characters in binary, hexadecimal, and decimal notation.

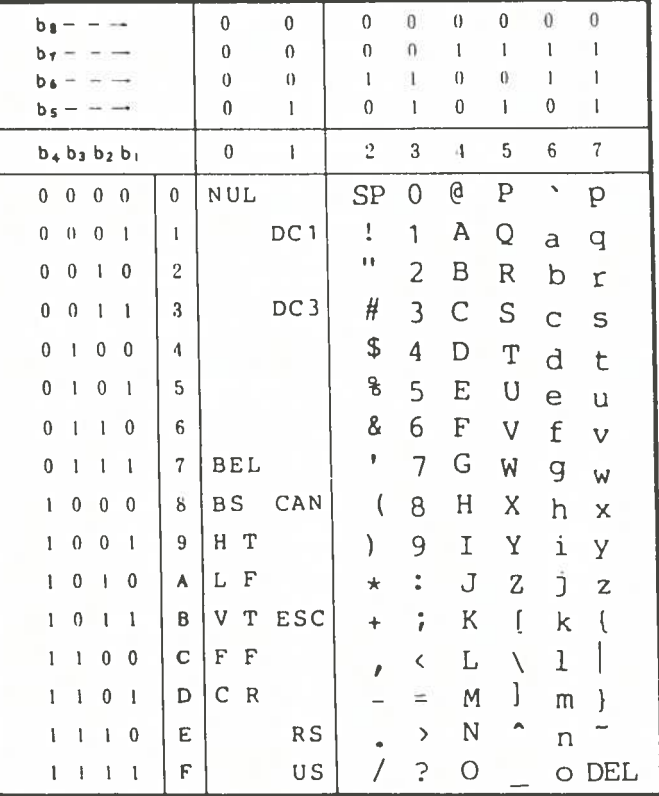

#### ASCII 7-bit Code Table

#### Note:

Þ

In the ASCII code conversion tables that follow, control characters with an asterisk (\*) at the right are not applicable to Daisywheel Typewriter.

# **APPENDIX**

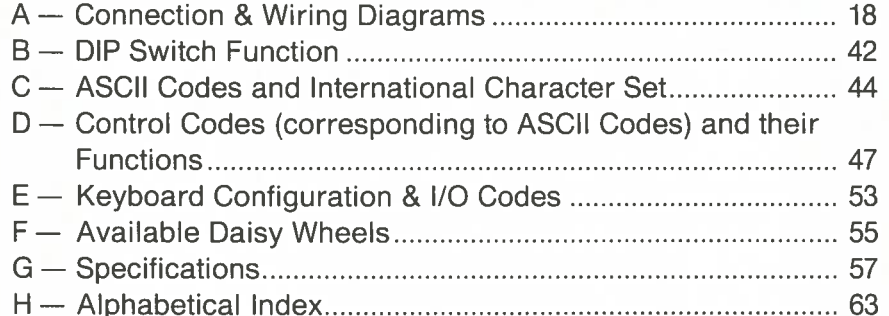

Deckin

The receiving system set to even parity sums up the total number of "1's in <sup>a</sup> received byte. Sometimes, due to noises on the transmission line, <sup>a</sup> bit is not correctly transmitted. When this occurs, the total number of "1's is likely to be odd. Depending on its communication software, the receiving computer will either ignore such a byte or request a retransmission.

Parity check works in <sup>a</sup> similar way with odd parity setting. The eighth bit can also be used to transmit information just like the other 7 bits. In such <sup>a</sup> case, parity check is impossible (parity must be set to None) but <sup>a</sup> single byte can transfer codes from 0 to 255, allowing for extended character sets.

The amount of bits that are actually used to transfer <sup>a</sup> character is called <sup>a</sup> word: 7-bit words allow for transmission of 128 different characters with parity check; 8-bit words allow for transmission of 256 different characters without parity check.

#### • Transmission Speed

Transmission speed is expressed in bits per second (bps). Therefore, <sup>a</sup> transmission speed of <sup>1200</sup> bps might be said to correspond to 1200/8 <sup>=</sup> 150 characters per second. This is not actually true. In fact, the receiving system must be able to detect the starting point of each byte in <sup>a</sup> sequence of electric pulses. To achieve this, <sup>a</sup> zero bit (start bit) is added at the beginning of each byte — and <sup>a</sup> 1 bit (stop bit) at its end. A single character will therefore use <sup>a</sup> total of 10 bits:

> Direction of transmission — 1010000010  $\overline{A}$   $\overline{A}$   $\overline{$ Stop Bit Parity Bit Start Bit

<sup>A</sup> transmission speed of 1200 bps then corresponds to 120 characters per second.

Note:

The transmission speed is commonly referred to as Baud rate. Although Baud rate and bps are slightly different concepts, we shall consider here they are equivalent.

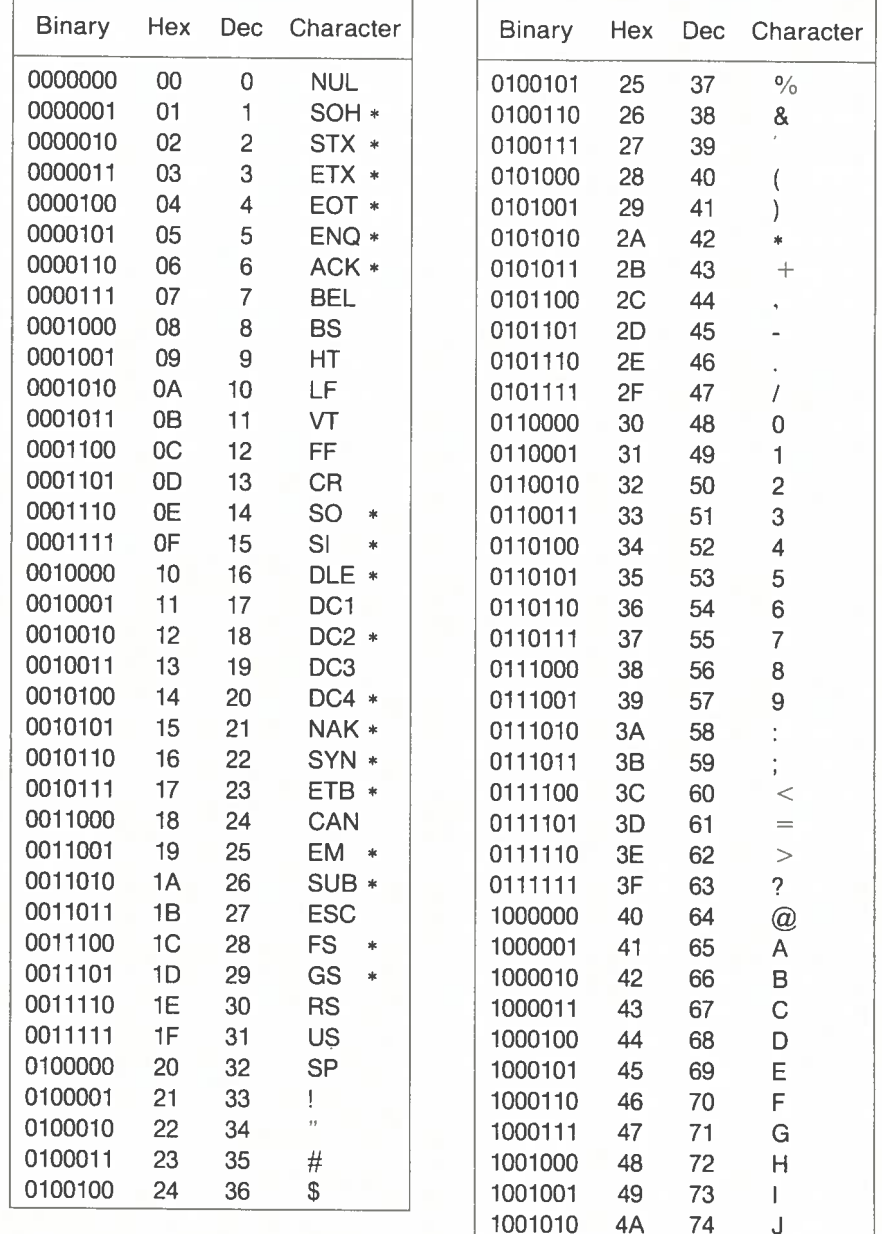

 $\overline{\mathbf{C}}$ 

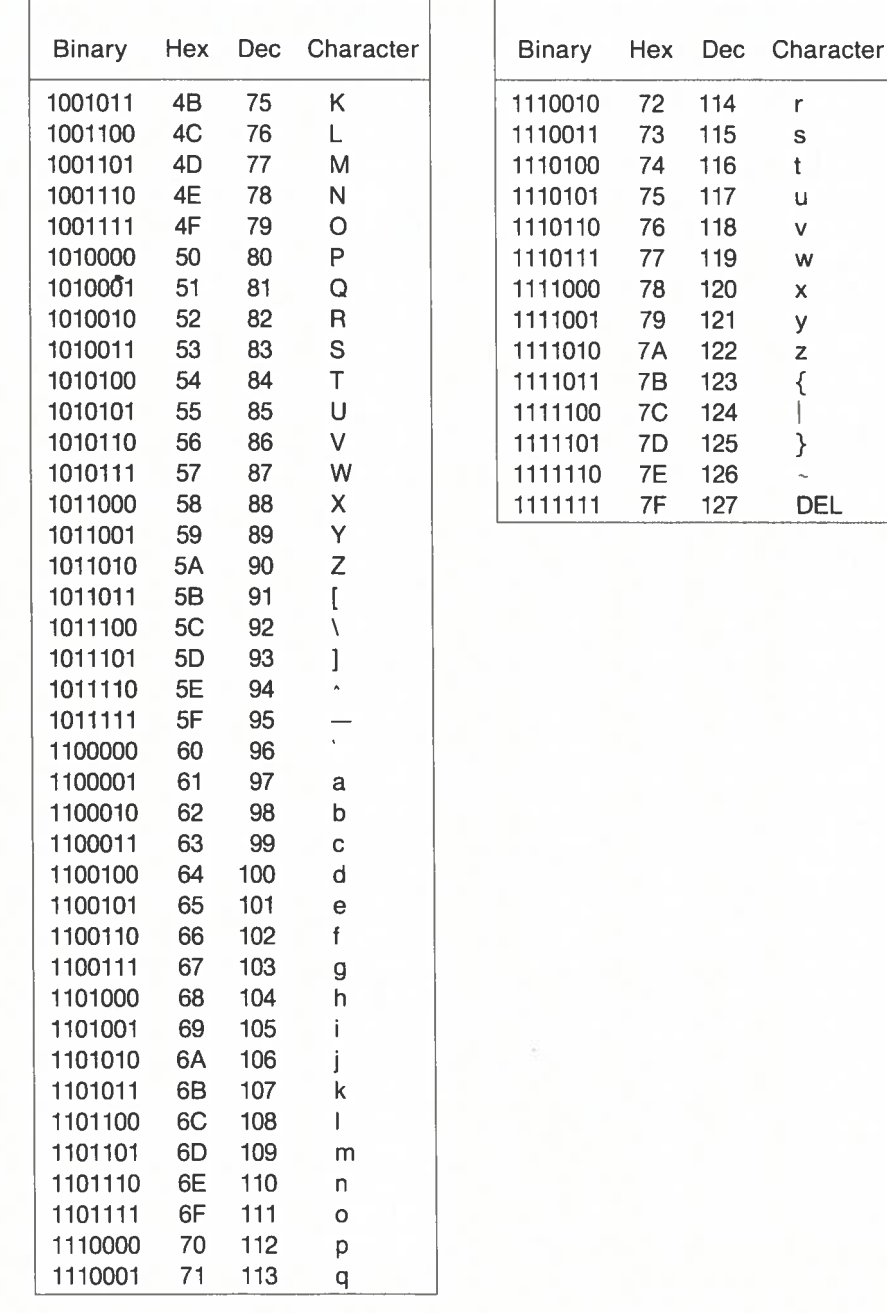

 $\mathbf{r}$ 

s  $\mathbf{t}$ 

 $\mathbf u$ 

 $\vee$ W

 $\bar{\mathbf{x}}$ 

y

 $\mathbf{z}$ 

 $\{$ 

 $\mathcal{E}$ 

**DEL** 

Computers, however, store information into blocks of memory called bytes, made of 8 bits, thus allowing for the binary representation of numbers from 0 to 255. We shall see later how the eighth bit is used in transmission.

Two ways of transmission may be considered:

(1) Parallel transmission: each bit belonging to a byte is transmitted through individual wires

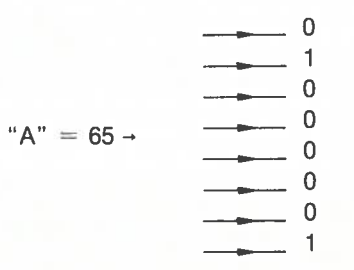

This is actually the way data are transmitted through CDCC connectors.

(2) Serial transmission: each bits of a byte are transmitted in sequence through a single wire.

" $A$ " = 65 -01000001

This is actually the way data are transmitted through RS-232C connectors and the only way you may use to transmit data through a single-wire telephone line.

#### ● Parity/Extended Characters

The eighth bit of a byte, referred to as parity bit, allows the receiving system to check the contents of the other 7 bits. Parity setting refers to the way this check will be carried out. Three options exist:

(1) Even Parity (2) Odd Parity (3) None

The parity setting of the transmitting and receiving system must be equal. Suppose both systems are set to even parity. This means that every transmitted byte is supposed to have an even number of "1". 65 contains two "1"s and will be transmitted without modification. 67 ("C"), however, contains three "1"s (01000011). The eighth bit is therefore replaced by "1" so that the total number of "1"s is even.

# 8. Introduction to Data Trans mission

#### • ASCII Code

Pressing <sup>a</sup> key on your computer keyboard automatically generates <sup>a</sup> numeric value which in turn is used by the computer to select the character to be dis <sup>p</sup>layed on the screen. When such <sup>a</sup> numeric value is sent to <sup>a</sup> daisy wheel printer, it serves to position the wheel so that the correct character can be printed.

The way <sup>a</sup> character is associated with <sup>a</sup> numeric value has been standardized and is referred to as ASCII Code (for American Standard Code for Information Interchage). Beside the printable characters (lower case and upper case al <sup>p</sup>habetics, numbers, operation and punctuation symbols), ASCII Code also includes special codes that control the flow of information. These are not printed, but rather correspon<sup>d</sup> to controls such as carriage return, line feed, backspace, etc.

Here is <sup>a</sup> list of the standard ASCII characters:

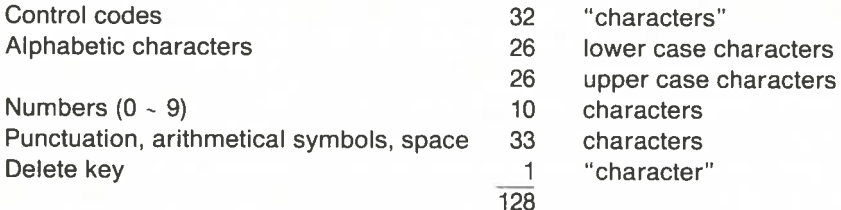

A more detailed list is given in appendix C.

The <sup>128</sup> characters listed above can be represented by numbers from <sup>0</sup> to 127.

#### • Data Transmission

Data can be transmitted through cables if they are first converted into electric signals. In <sup>a</sup> computer, numbers are represented in binary notation using only 0 and 1. The "A" character whose ASCII code is 65 is "written" as 01000001 in the computer's memory. This code becomes <sup>a</sup> sequence of electric pulses when transmitted: "0" is <sup>a</sup> positive pulse and "1" <sup>a</sup> negative pulse. Each pulse is called <sup>a</sup> bit. Note that numbers from <sup>0</sup> to <sup>127</sup> can be represented in binary notation using <sup>7</sup> bits only: zero is represented by <sup>0000000</sup> and <sup>127</sup> by 1111111.

# Control Codes (Corresponding to ASCII Codes) and their Functions

#### • Standard Control Codes International Control Codes International Control Codes International Control Codes

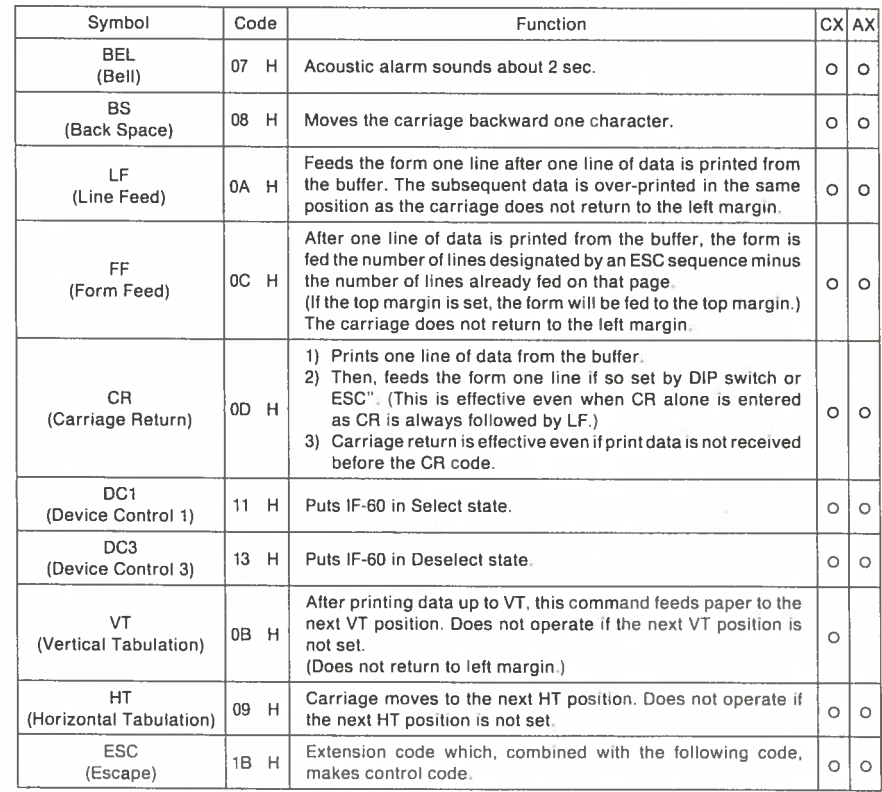

0 - Ok

#### • ESC (escape) Codes

#### Note 1: .......

While auto backward printing is set, inputting any of the ESC sequences marked with a dagger (†) at the left of the table causes a carriage return (CR) which moves the carriage to the left margin and resets forward printing.

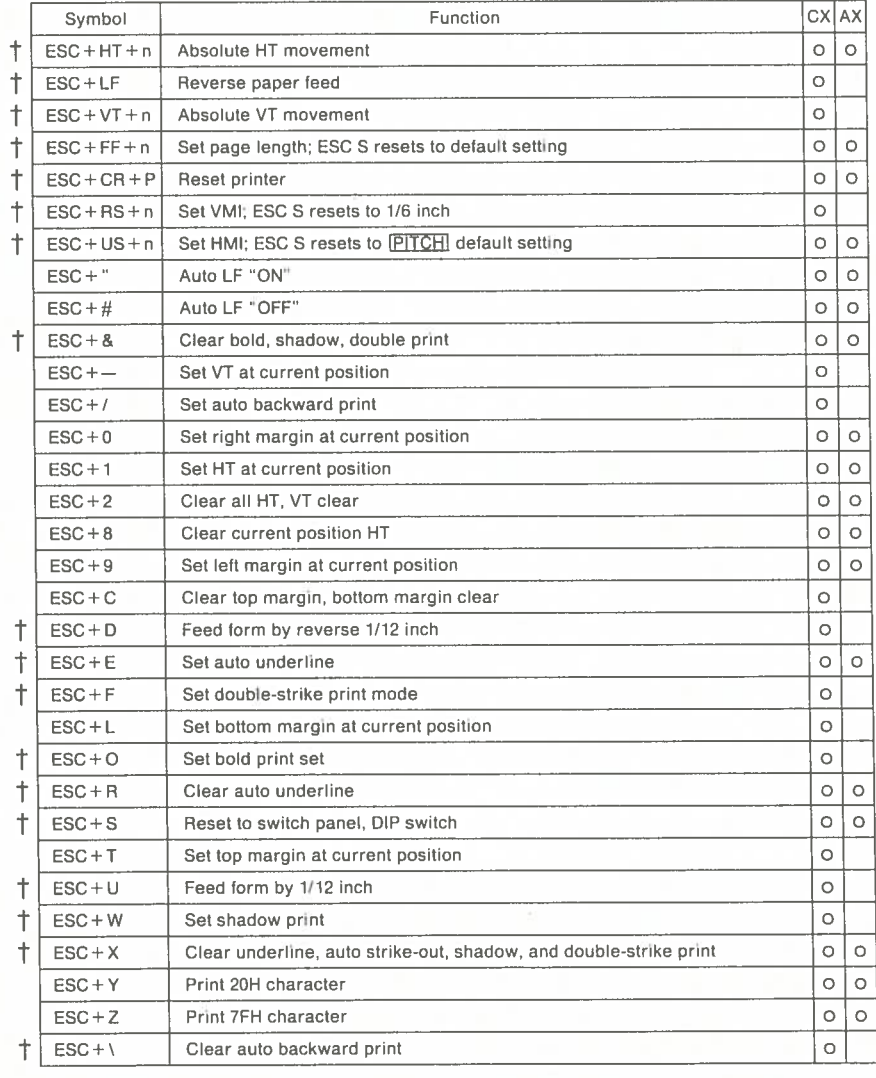

#### • Hayes Smart Modem

- (1) Turn ON the typewriter and the Modem.
- (2) Press the **SEL** switch to get the IF-60 on-line. **• Hayes Smart Modem**<br>
(1) Turn ON the typewriter and the Modem.<br>
(2) Press the [SEL] switch to get the IF-60 on-line.<br>
(3) Type in<br>
AT DT <telephone number > [Return]<br>
(4) The Modem prints a "Connect" message.
- (3) Type in
	- AT DT <telephone number> Return
- 
- (5) Communication is now possible. Press the typewriter Return key once or twice to let the other party know you are ready.

#### • Troubleshooting

When something goes wrong, refer to the following table to find the cause of errors and to correct it.

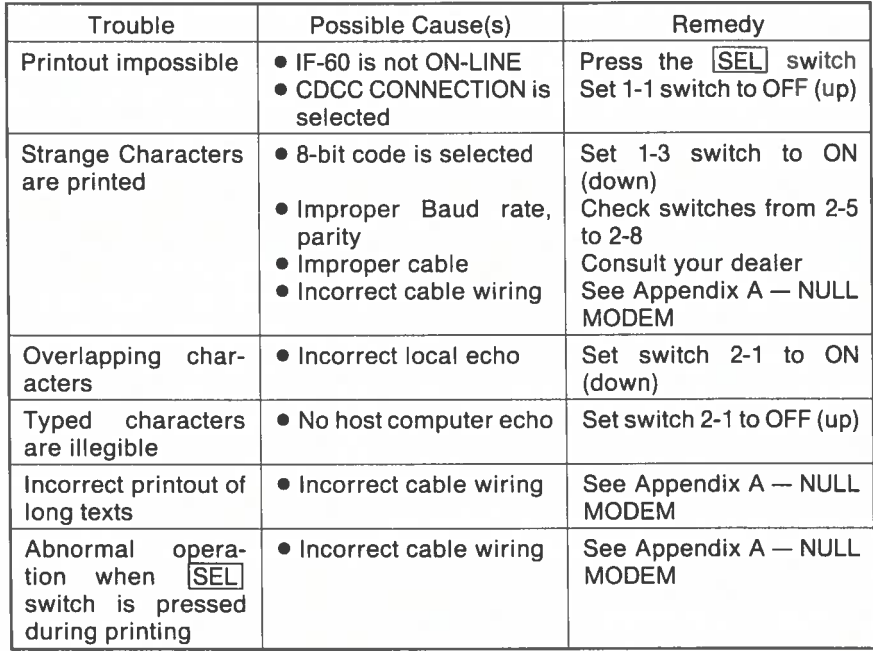

# 7. Operation in Terminal Mode

The following diagrams show how your typewriter and your lF-60 can be used for personal data communication, electronic mail, or for accessing data banks.

#### PERSONAL DATA COMMUNICATION

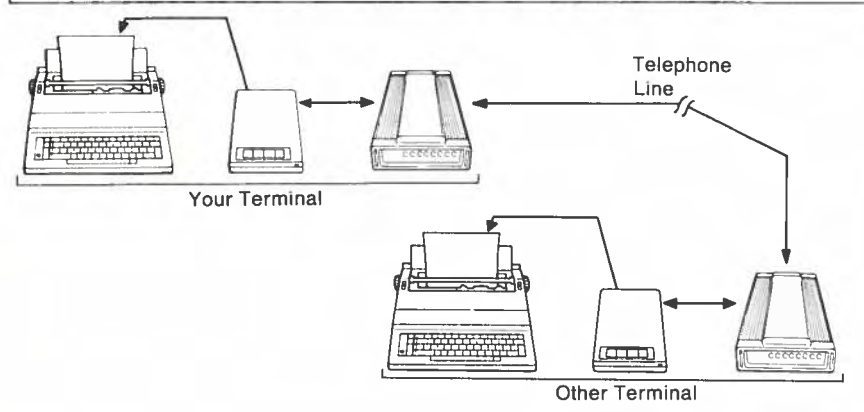

#### ACCESS TO ELECTRONIC MAIL & DATA BANKS

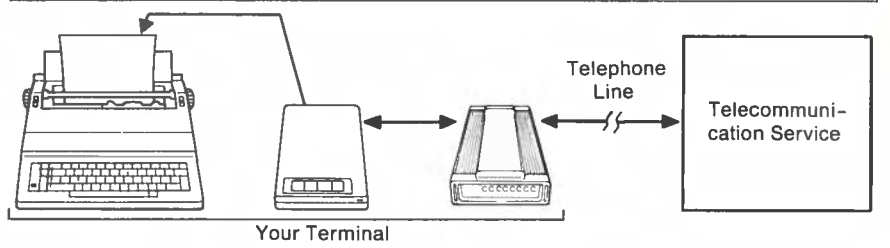

The operation depends on the kind of Modem you own:

#### • Manual Modem

- (1) Turn ON the typewriter and the Modem.
- $(2)$  Press the  $\boxed{\text{SEL}}$  switch to get the IF-60 on-line.
- (3) Make <sup>a</sup> telephone call to confirm your correspondent's readiness.
- (4) Press the Modem ON-LINE Switch and put the telephone down.
- (5) Communication is now possible. Press the typewriter  $\sqrt{$ Return $\sqrt{ }$  key once or twice to let the other party know you are ready.

#### Note 2:

The above table explains availability of control codes with CX and AX series. The names of model which belong to CX or AX series are listed below.

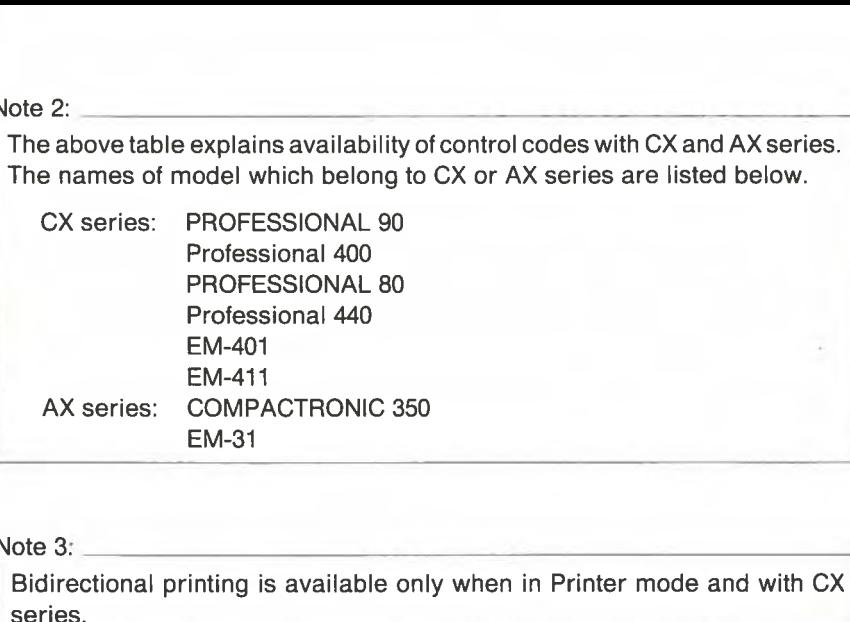

#### Note 3:

Bidirectional printing is available only when in Printer mode and with CX

#### CAUTION:

- 1. When the typewriter is engaged in printing, be sure to observe the fol lowing points:
	- do not open the top cover as this may cause data to be omitted.
	- do not operate the typewriter keys as this too might result in an omission of data.
	- do not make <sup>a</sup> selection of the keyboard selector with the top cover open as this can create <sup>a</sup> faulty selection of the code table.
- 2. Do not press the SELECT switch when the typewriter is in the printing operation.
- 3. For the line-feed operation, always use the LF key of the IF-60 after turning the SEL LED off.

#### • ESC Sequence Functions • Troubleshooting

#### Print Format

(1) Setting Character Pitch (HMI) SC Sequence Functions<br>Format<br>Setting Character Pitch (HMI)<br>ESC + US + n sets character pitch.  $ESC + S$  resets HMI to the pitch specified by  $\boxed{PITCH}$  select key.  $HMI = (n - 1) \times 1/120$ The <sup>n</sup> specifies 13, 11 and 9. After HMI is set, carriage moves in the amount of HMI in each print or space.  $ESC + S$  resets HMI to the pitch specified by  $[PITCH]$  select key. (2) Setting Line Pitch (VMI)  $ESC + RS + n sets$  line pitch. ESC  $+$  S resets VMI to 1/6 inch.  $VM = (n - 1) \times 1/48$ The <sup>n</sup> specifies 9, 13, 17 and 25. ESC  $+$  S resets VMI to the pitch specified by [LINE] space select key. (3) Setting Page Length

#### ESC  $+$  FF  $+$  n sets page length.

 $ESC + S$  resets page length to DIP SW.

Page length  $= n \times VMI$ 

The n specifies  $1 - 126$  excepting NUL and DEL codes and the typewriter interprets the existing VMI as one line. The page length is stored in memory as the absolute position measured with reference to the top of the page. Therefore, if you change the VMI, the number of lines per page also changes.

ESC <sup>+</sup> S resets page length to DIP SW.

(4) Setting Left Margin

 $ESC + 9$  sets left margin.

The code sets left margin at presen<sup>t</sup> position.

Absolute HT movement or BS enables carriage to move further to the left than the left margin position. (New left margin can be set)

In case the setting position is larger than right margin or the distance between right and left margins is less than 24/120 inch, the new margin cannot be set.

(5) Setting Right Margin

ESC <sup>+</sup> 0 sets right margin.

The code sets right margin at presen<sup>t</sup> position.

Absolute HT movement enables carriage to move further to the right than the right margin position. (New right margin can be set)

In case the setting position is smaller than left margin or the distance between right and left margins is less than 24/120 inch, the new margin cannot be set.

When something goes wrong, refer to the following tables to find the cause of errors and to correct it.

#### CDCC CONNECTION

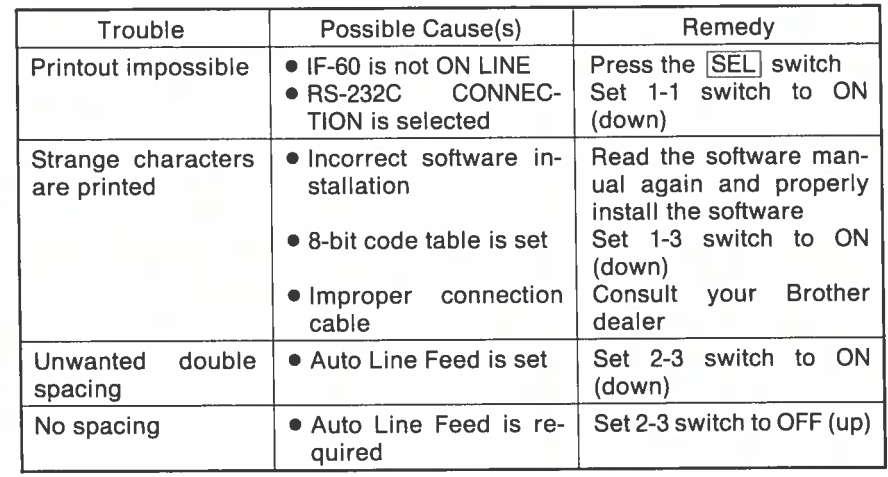

#### RS-232C CONNECTION

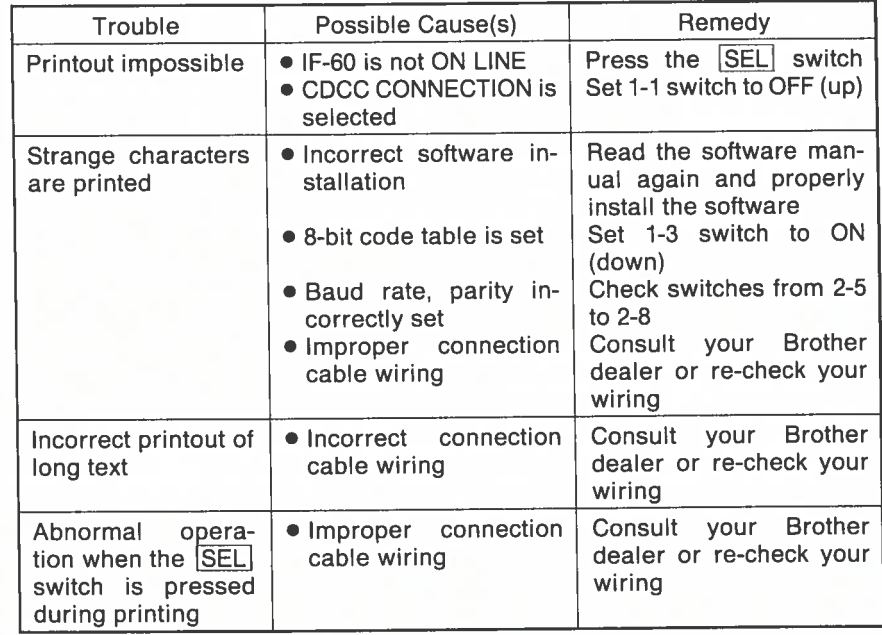

# 6. Operation in Printer Mode

#### • Using <sup>a</sup> Word Processor

The easiest way to confirm that your system is working properly consists in trying to print <sup>a</sup> text created by means of your word processor software. Load your word processor software, input <sup>a</sup> text from the computer keyboard —or load an already existing document.

Now try to print the text, just using the same way as if <sup>a</sup> common printer were connected to your computer. Select <sup>a</sup> TTY printer if the print result is not sa

#### Important:

tisfactory.

Your typewriter may not be able to detect the end of <sup>a</sup> page. This can be the source of trouble when you want to print <sup>a</sup> long document on separate sheets of paper.

Fortunately, many word processors allow for <sup>a</sup> pause between pages. In that case, carefully format the size of each page. Printout will stop at the end of each print page. Feed paper and re-start the printout.

#### • Using BASIC Programs

If you are running your own BASIC programs, you may want to list them or to print some results generated by your programs.

Refer to your Computer's Manuals for program listings.

The following example (for an IBM PC) shows how to print <sup>a</sup> text both on the screen and on paper at the rate you type it (CDCC Connection):

10 KS <sup>=</sup> INKEY\$: IF K\$ <sup>=</sup> "" THEN 10 20 PRINT K\$; : LPRINT K\$; 30 GOTO 10

Control Characters listed in Appendix D allow for controlling the printout format to some extent. Other kinds of commands are available for more precise control of the printout format. These commands — referred to as ESCAPE sequences — start with the ESC character (ASCII 27) followed by other ASCII Code(s). Such sequences of characters are not printed, even if the ASCII Code(s) fol lowing ESC correspond to printable characters. A complete list of ESCAPE sequences is <sup>g</sup>iven in Appendix D.

ESC <sup>+</sup> 1 sets HT position.

ESC <sup>+</sup> 8 clears present position.

ESC <sup>+</sup> 2 clears whole HT positions.

HT position is set at present position and can be set up to <sup>10</sup> <sup>p</sup>laces. To clear present HT position only, input ESC  $\,+\,$  8; to clear whole HT positions, input ESC <sup>+</sup> 2, which also clears whole VT positions.

#### (7) Setting VT

ESC  $+$   $-$  sets VT position.

ESC  $\pm$  2 clears whole VT positions.

VT position is set at present position and can be set in <sup>10</sup> <sup>p</sup>laces. Present VT position alone cannot be cleared.

ESC <sup>+</sup> <sup>2</sup> clears not only whole VT positions but also all HT positions.

(8) Setting Top Margin

ESC ± T sets top margin.

ESC <sup>±</sup> C, Page Length Setting, or Remote Resetting clears top margin. Top margin is set at present position.

Paper is automatically fed in the amount of top margin, when it reaches page top by LF.

VT, absolute VT movement, or reverse LF enables paper feed within top margin. (New top margin can be set)

Top margin can be cleared by changing page length, or by remote re setting or ESC + C, however, when skip perforation is set, top margin returns to 1-inch margin.

In case the position falls within bottom margin, the new margin cannot be set.

(9) Setting Bottom Margin

ESC <sup>+</sup> L sets bottom margin.

ESC <sup>+</sup> C, Page Length Setting, or Remote Reselling clears bottom margin. Bottom margin is set at present position.

Paper is automatically fed to the following page top, when it reaches bottom margin by LF, Auto LF or Half LF.

VT or absolute VT movement enables paper feed within bottom margin. Bottom margin can be cleared by changing page length, or by remote resetting or ESC  $+$  C; however, when skip perforation is set, bottom margin returns to 1-inch margin.

In case the setting position falls within top margin, the new margin cannot be set.

(10) Absolute HT Movement

 $\mathsf{ESC} + \mathsf{HT} + \mathsf{n}\ \mathsf{sets}\ \mathsf{absolute}\ \mathsf{HT}\ \mathsf{movement}.$ 

Movement range  $=$  (n  $-$  1) x HMI

The n specifies  $1 \times 126$  excepting NUL and DEL codes and the range can be set in present HMI/120-inch increments.

This function makes carriage move directly from left end of <sup>p</sup>laten to set position, but is not stored as HT. (Margins are ignored.) Does not operate when set position goes beyond right end of platen.

#### (11) Absolute VT Movement

 $ESC + VT + n sets absolute VT movement.$ 

Movement range  $= (n - 1) \times$  VMI

The n specifies  $1 - 126$  excepting NUL and DEL codes and the range can be set in presen<sup>t</sup> VMI/48-inch increments.

This function feeds paper directly from page top to set position, but is not stored as VT.

This can move within top and bottom margins (margins are ignored). In case the setting position goes beyond page length, it does not operate.

(12) Reverse LF

ESC <sup>+</sup> LF sets reverse LF.

Feeds paper in reverse direction in the amount of presen<sup>t</sup> VMI.

(13) Half LF

 $ESC + U$  sets half LF. Feeds paper by 1/12 inch.

#### (14) Reverse half LF

ESC <sup>+</sup> D sets reverse half LF. The paper is fed reversely by 1/12 inch.

(15) Auto Backward Print

 $ESC + I$  sets auto backward print.

ESC  $+ \backslash$  clears auto backward print.

When this mode is set, the typewriter executes logic seeking. However, if the ESC sequences marked with <sup>a</sup> dagger in the table on page 48 are input, carrier moves to left margin by CR code and the typewriter starts forward print.

In Printer Mode, Auto Backward Print is the default.

#### (16) AutoLF

 $ESC + "sets auto LF.$ 

ESC  $+$  # clears auto LF.

When CR code is input with auto LF in set, the typewriter automatically engages LF.

#### • Preparing the IF-60 Unit and the Typewriter

(1) Refer to the instruction Manual of your Brother Typewriter in order to properly set the typewriter and feed paper (only cut paper can be used).

(2) The IF-60 is ready to transmit when the SEL LED is lit. To turn this LED on, press the SEL Switch once.

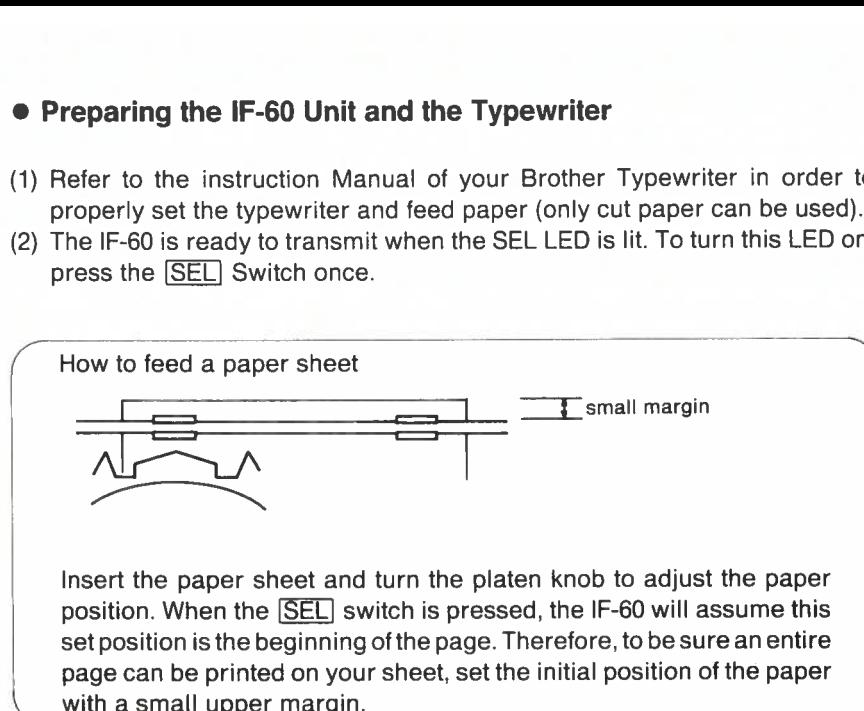

Insert the paper sheet and turn the <sup>p</sup>laten knob to adjust the paper position. When the **SEL** switch is pressed, the IF-60 will assume this set position is the beginning of the page. Therefore, to be sure an entire page can be printed on your sheet, set the initial position of the paper

#### Note:

The IF-60 knows in which line of a page printing is carried out. This is true even when you operate the  $\overline{LF}$  and  $\overline{FF}$  switch of the IF-60. However, a manual line feed (from the typewriter platen knob) can not be detected. If you use the  $[IF]$  switch to feed lines, and then the platen knob to move the paper back, printing will be inconsistent. Therefore, NEVER use the type writer platen knob to move the paper.

More detailed operation instructions are provided in the next sections.

- For Printer Mode operation, see section 6.
- For Terminal Mode operation, see section 7.
- To know more about data transmission, see section 8.

# 5. How to Start

We assume here that your system is properly connected and that you correctly carried out the principal DIP Switch settings. These settings tell the following to the IF-60:

SW1-1 RS-232C or CDCC connection SW1-2 Printer Mode or Terminal Mode SW1-3 8 or 7-bit data code table SW1-4 ASCII Wheel or other SW2-1 Half-duplex or full-duplex transmission (Terminal Mode only) SW2-4 8 or 7-bit data length SW2-5 Even or Odd parity  $SW2-6 = 2-8$  Transmission speed (baud rate)

#### **• Remaining DIP Switch Settings**

Refer to the tables given in Appendix B to set the 1-5, 1-6, 2-2, and 2-3 switches. Setting these switches tell the following to the IF-60:

SW1-5 Paper length SW1-6 Auto skip perforation mode or not SW2-2 DC-1/DC-3 control enabled or not SW2-3 Auto line feed required or not

#### • Booting Your System

Plug the power cord of each component into AC outlets and turn ON your system

in the following sequence:

(1) Computer or Modem

(2) Typewriter

Confirm that the Power Indicator of the IF-60 is lit.

Note:

When switching your system OFF, simply reverse the above sequence.

### **Keyboard Configuration & I/O Codes Appendix E**

#### • ASCII Keyboard Layout and I/O Codes

**CX Series** 

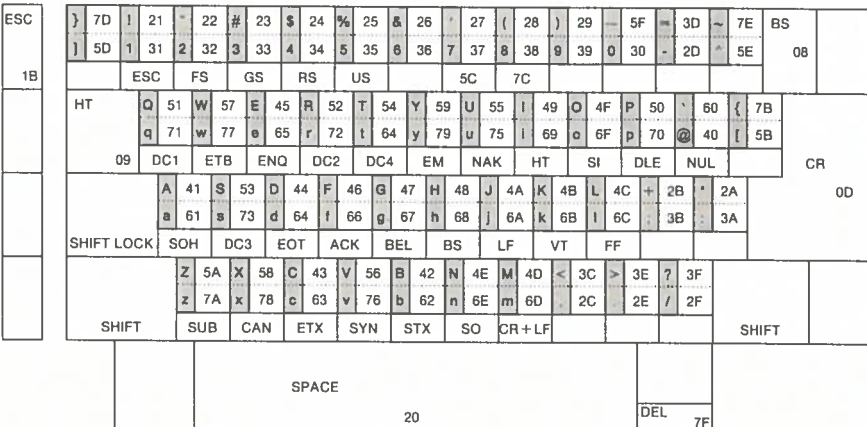

#### **AX Series**

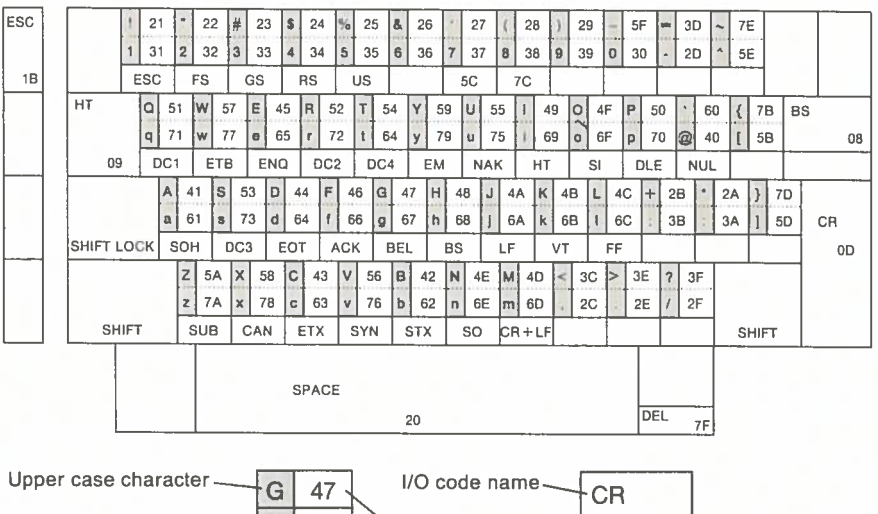

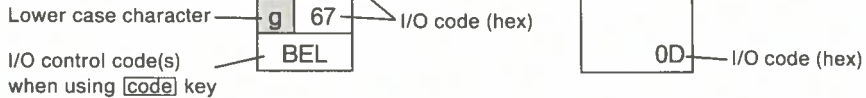

E

# • Additional Control \_\_\_\_\_

Pressing the MI key while the [CODE] key is held down generates a code that depends on the DIP Switch 2-3 setting:

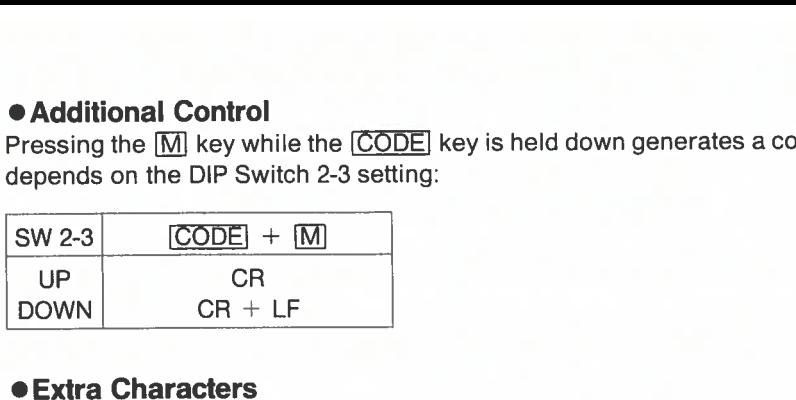

#### **• Extra Characters**

Pressing one of the  $[7]$ ,  $[8]$ ,  $[9]$ ,  $[0]$ ,  $[-]$  or  $[+]$  key while the CODE key is held down allows for extra character output. These extra characters are indicated in green color on the keys mentioned above and differ from country to country. Please refer to the following table.

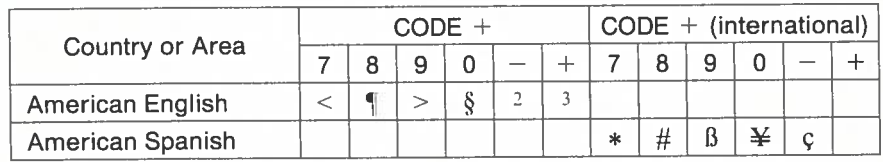

# 4. How to Set the DIP Switches

The IF-60 can only correctly transmit the data to your typewriter if the DIP Switches are properly set before you start using your system.

The principal settings for Printer Mode are explained in Appendix A just after the cable specifications corresponding to each computer. Here are the prin cipal settings for the Terminal Mode:

#### For 300 bps, 8 bits, No Parity

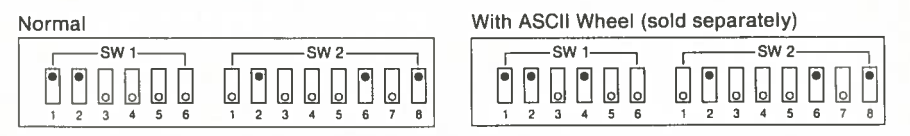

#### For 7200 bps, 8 bits, No Parity

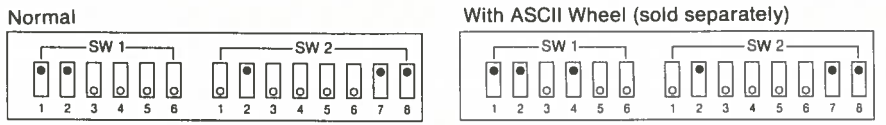

Other settings are necessary to provide the lF-60 with information about the paper length, etc. These settings will be explained later.

For detailed information about the function of each switch, please refer to Appendix B.

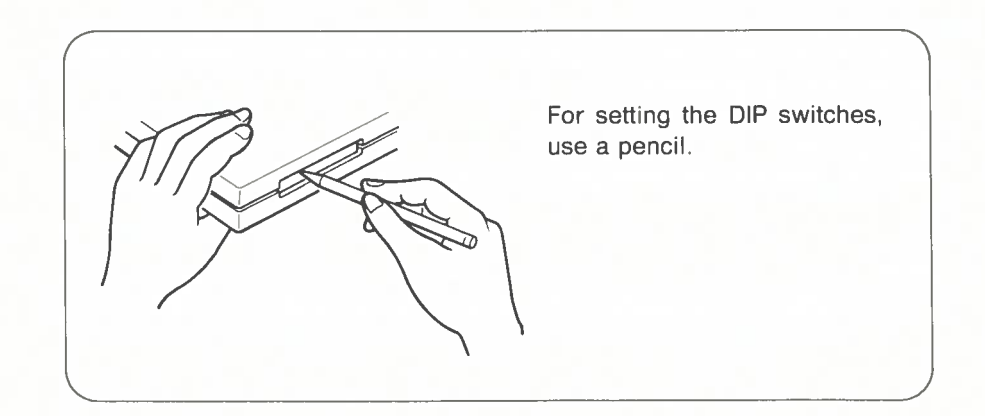

# 3. How to Select the Proper Computer or Modem Cable

Modems usually come with an appropriate RS-232C compatible cable. If no cable is provided, use a NULL MODEM cable (see page 25).

Computers, however, use many different types of connectors, so you will have to be careful to select the appropriate cable for your computer. The information you need to select the proper cable is given in Appendix A:

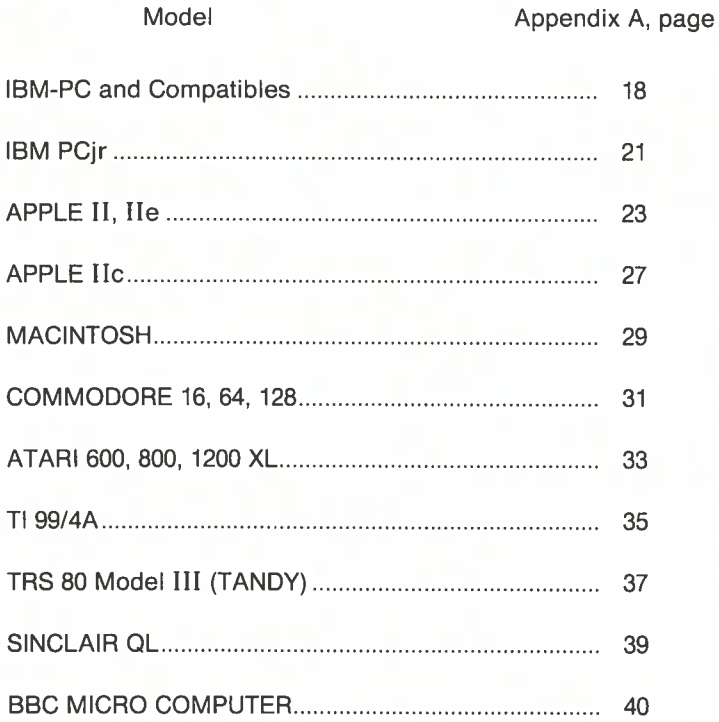

# **Available Daisy Wheels Appendix F**

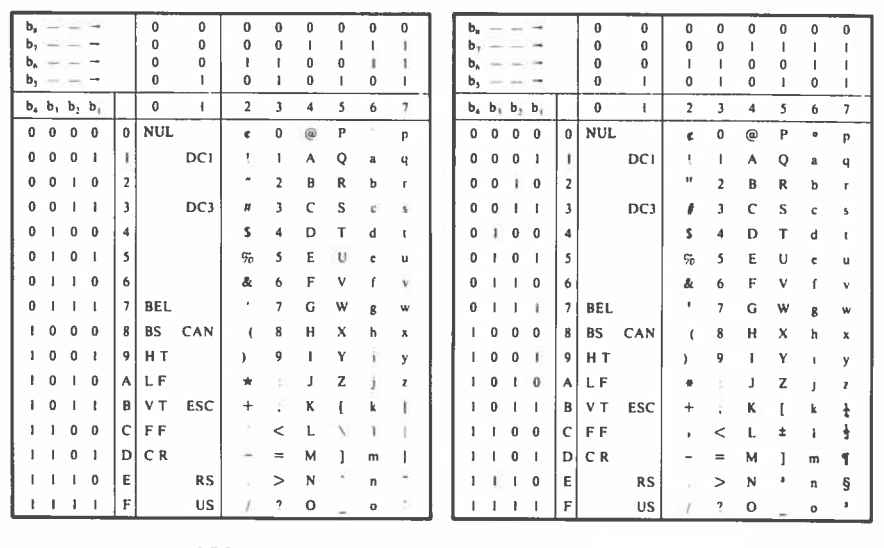

**ASCII** 

**AMERICAN ENGLISH** 

F

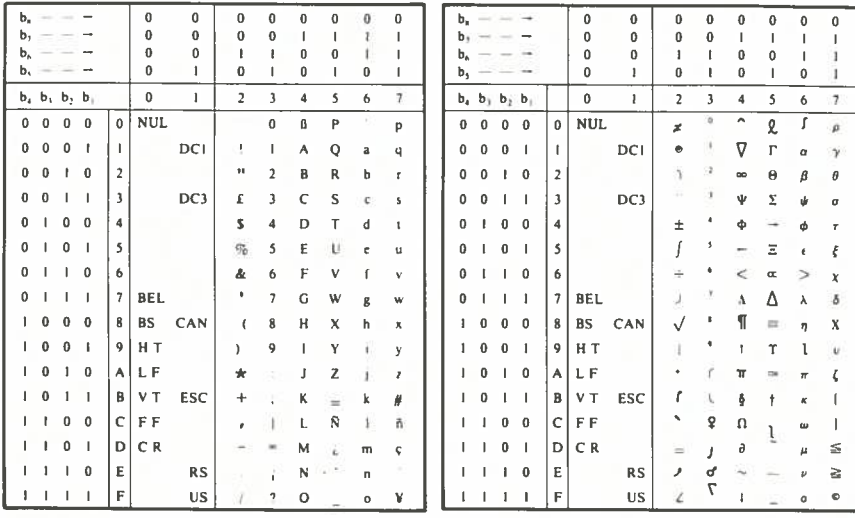

**AMERICAN SPANISH** 

**SYMBOL** 

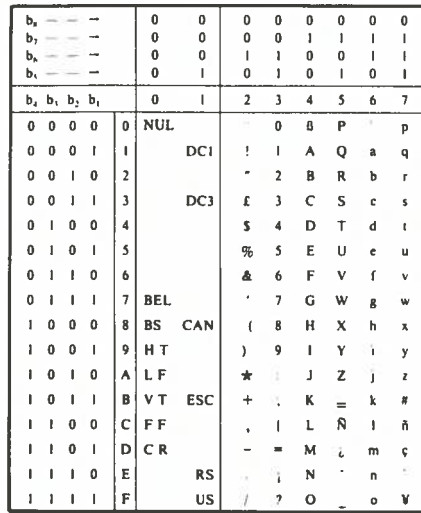

**INTERNATIONAL** 

#### **• Terminal Mode**

In Terminal Mode, the RS-232C Connector of the IF-60 is ALWAYS used to connect the Modem.

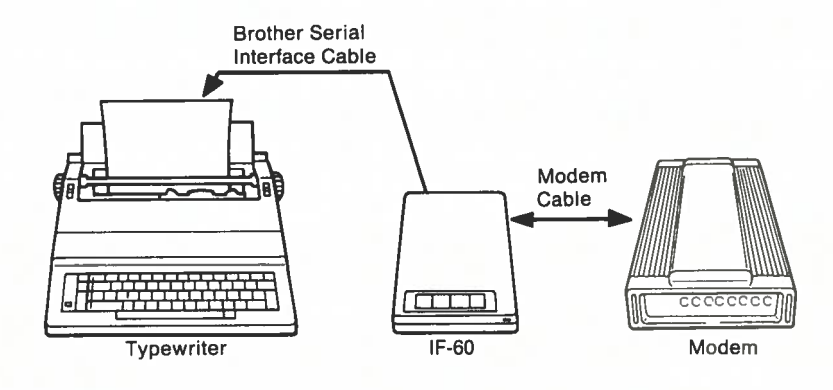

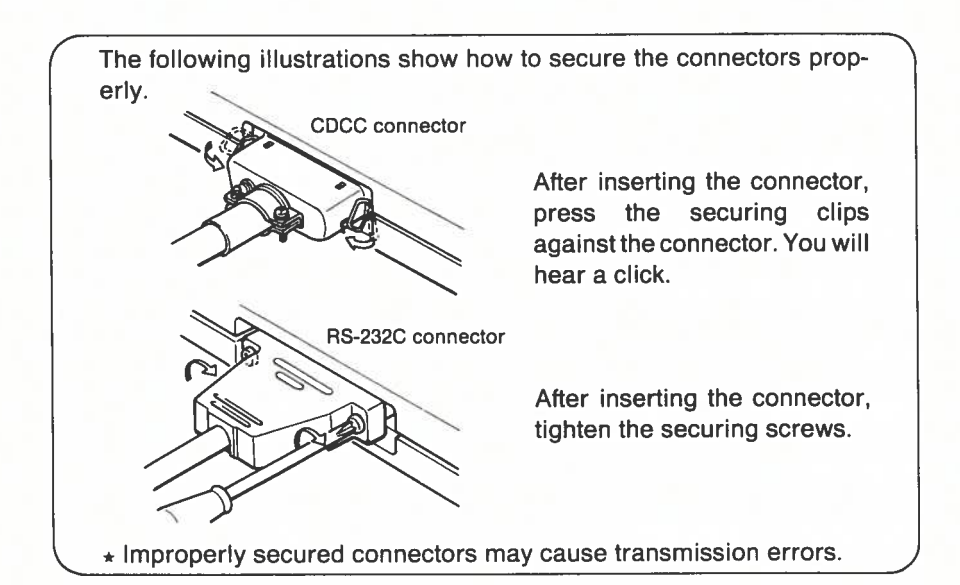

#### **CAUTION:**

Before setting up your system, be sure to unplug all the components from their AC outlet. Also turn all components off.

# 2. Overview of Your System Specifications Appendix G

#### • Printer Mode

There are, in principle, two ways to connect your computer to your typewriter via the IF-60:

- CDCC connection
- RS-232C connection

The kind of connection you will choose depends on which type of connector (CDCC or RS-232C) is available on your computer.

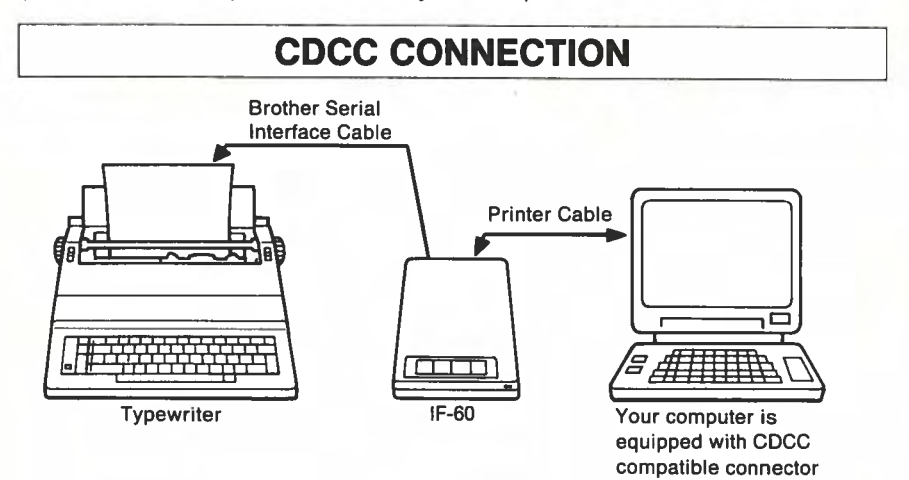

E

#### • General Specifications

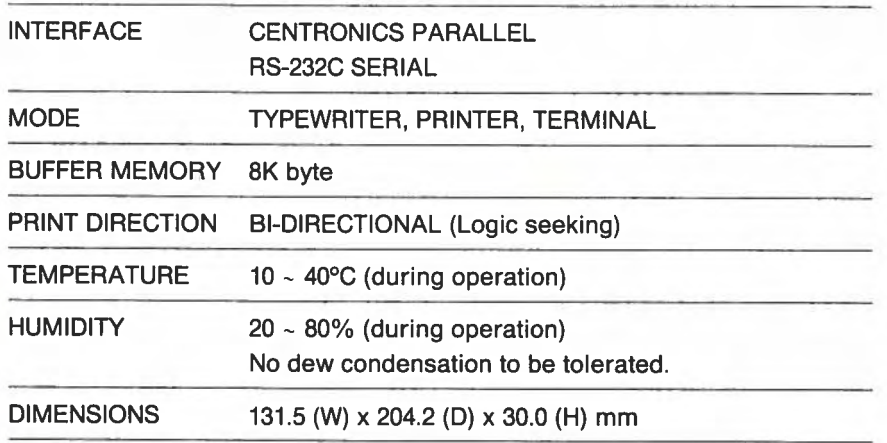

The styling and specifications are subject to change without notice, as changes may be made to improve performance.

# RS-232C CONNECTION **Brother Serial** Interface Cable Printer Cable A SERIES **COURS**

Typewriter **IF-60** IF-60 Your computer is

equipped with RS-232C compatible connector

#### Centronics Parallel Interface

#### • Table of Connector Signals

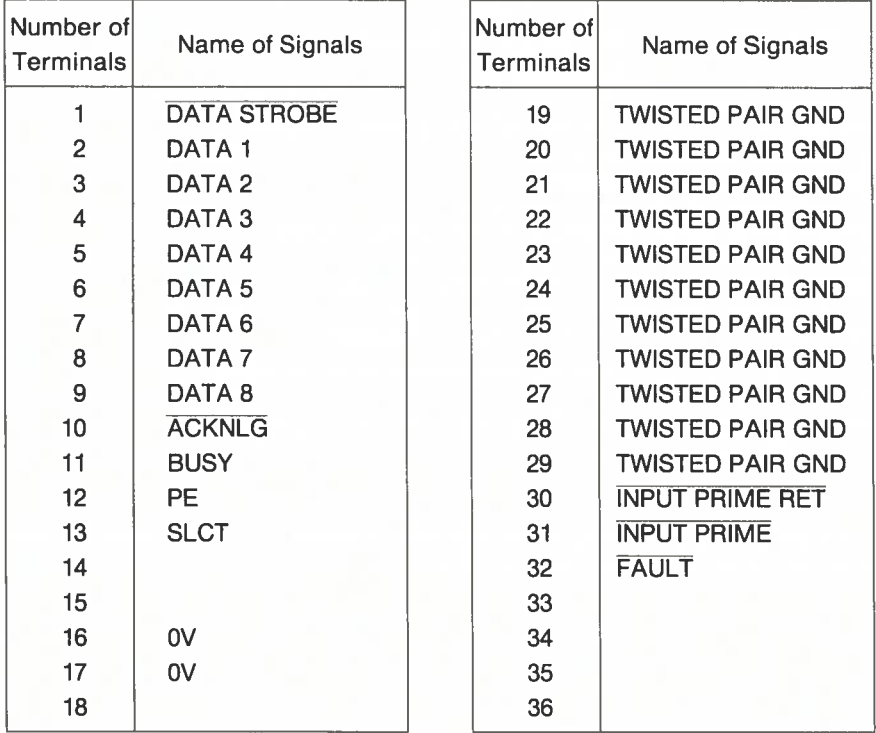

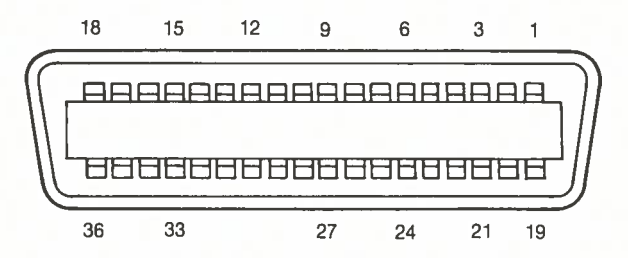

#### • Control Panel

**SEL** 

The Control Panel is used to operate the typewriter —and looks like the control panel of <sup>a</sup> printer.

Pressing the **SEL** switch once after the IF-60 is powered on turns the SEL LED on; pressing again turns this LED oft.

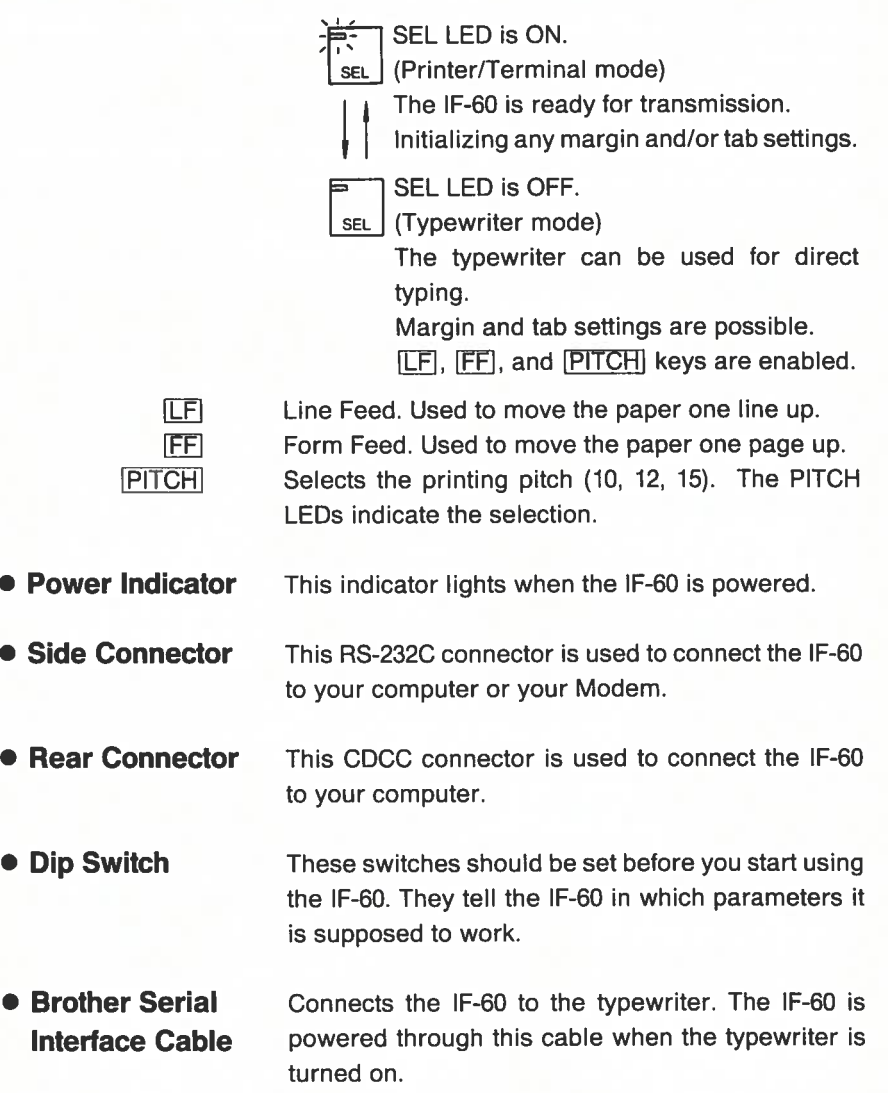

# 1. A First Look at the IF-60

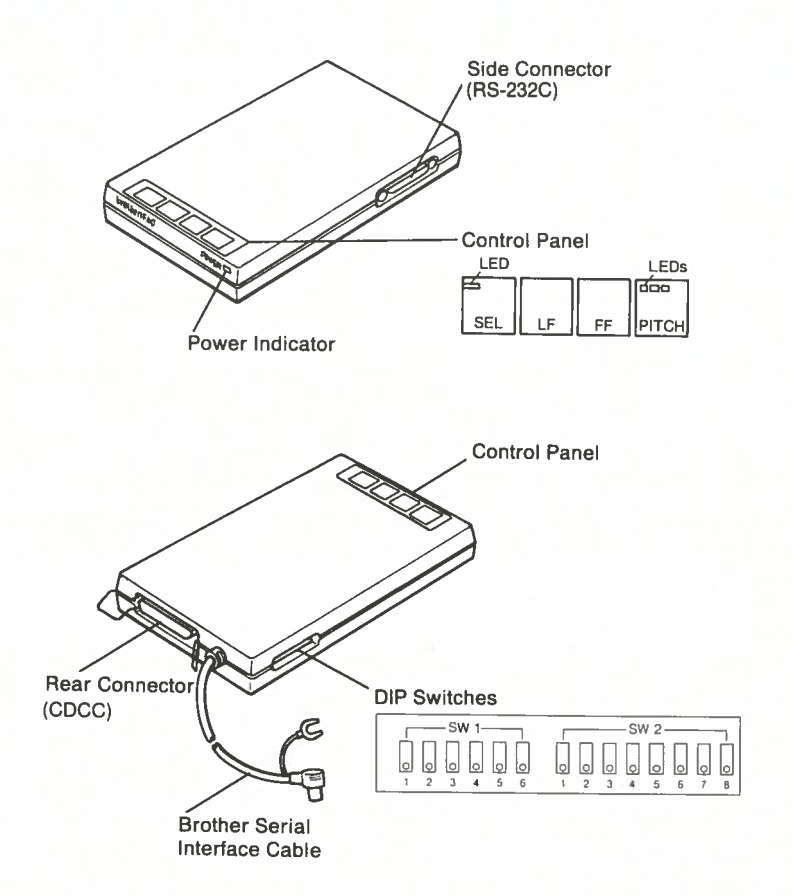

#### · Interface Circuit

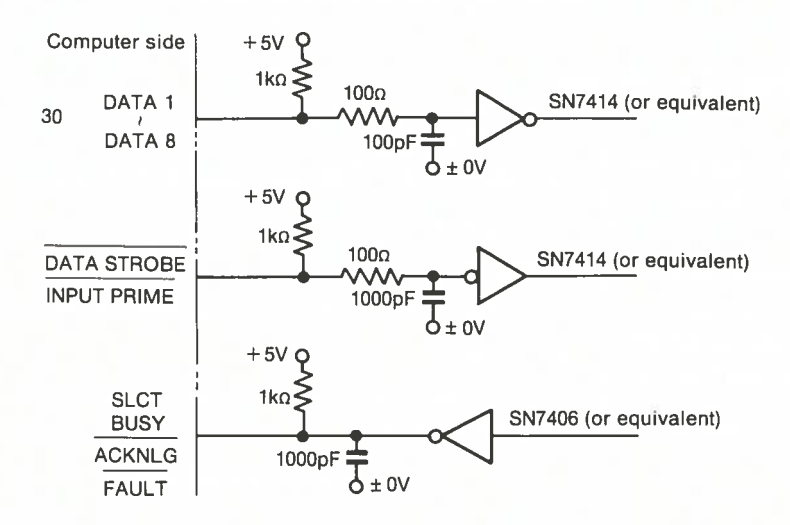

#### **• Timing Chart**

Standard specification (One Character Busy)  $\pmb{\ast}$  $\star$ 

Option (One Line Busy)

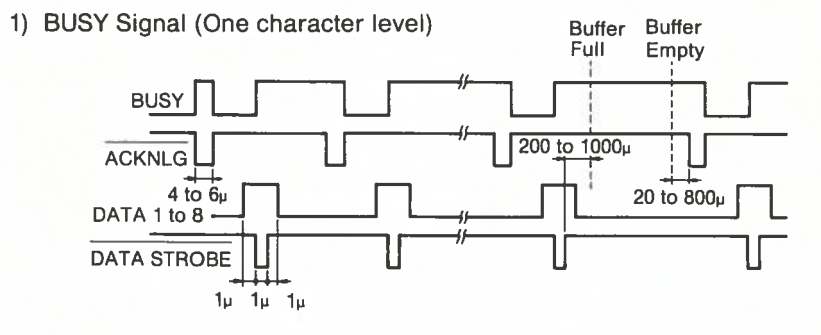

2) BUSY Signal (One line level)

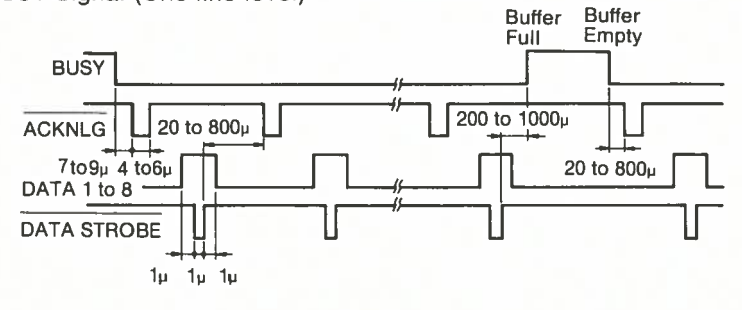

#### RS-232C Serial Intertace

#### • Basic Specifications

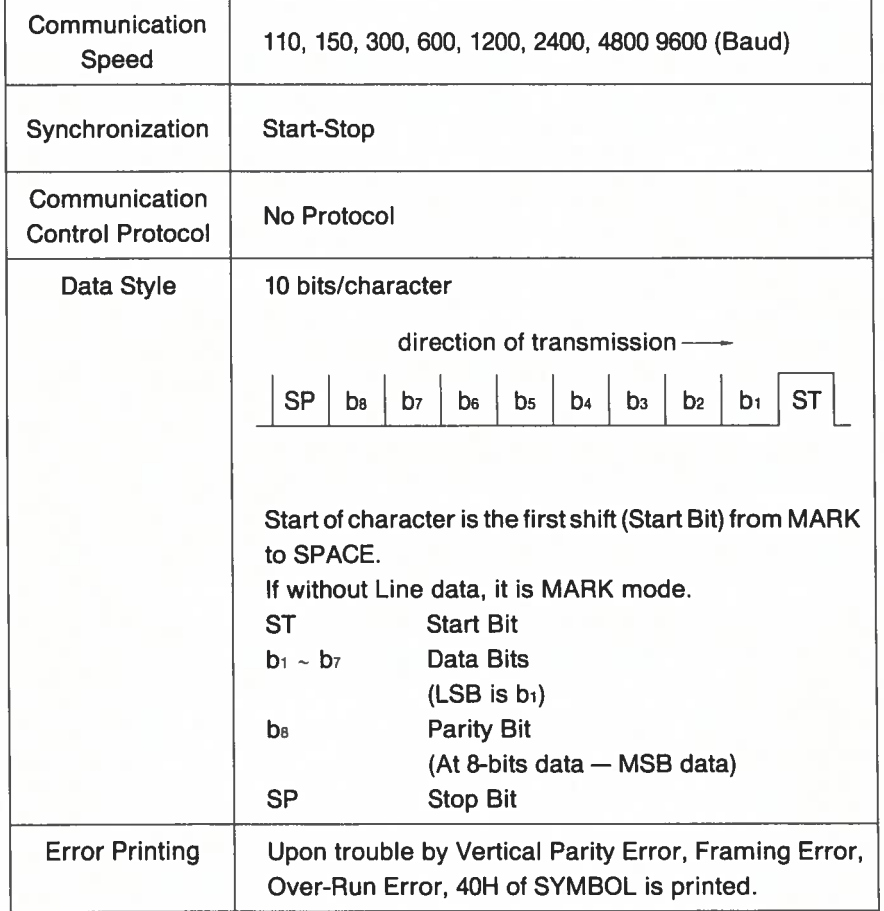

# OPERATION GUIDE

# **Contents**

#### OPERATION GUIDE

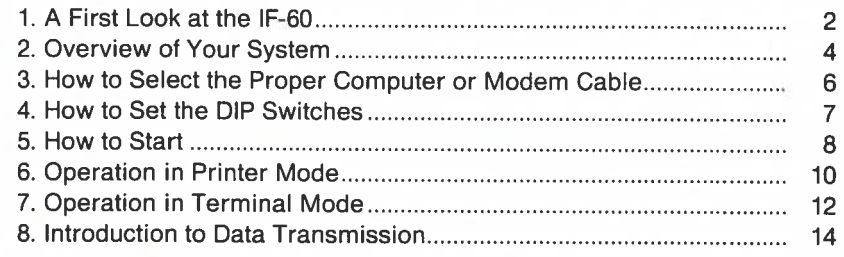

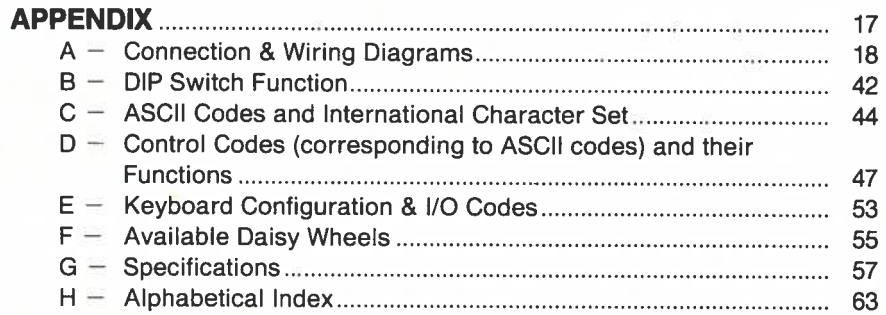

#### • Level of Signals

-1

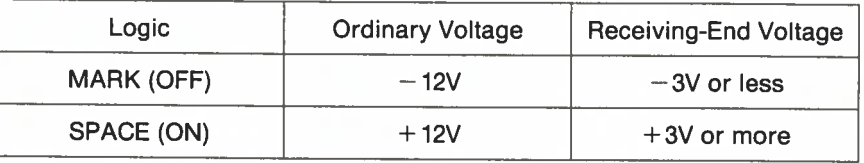

#### • Connector & Pin-Arrangement

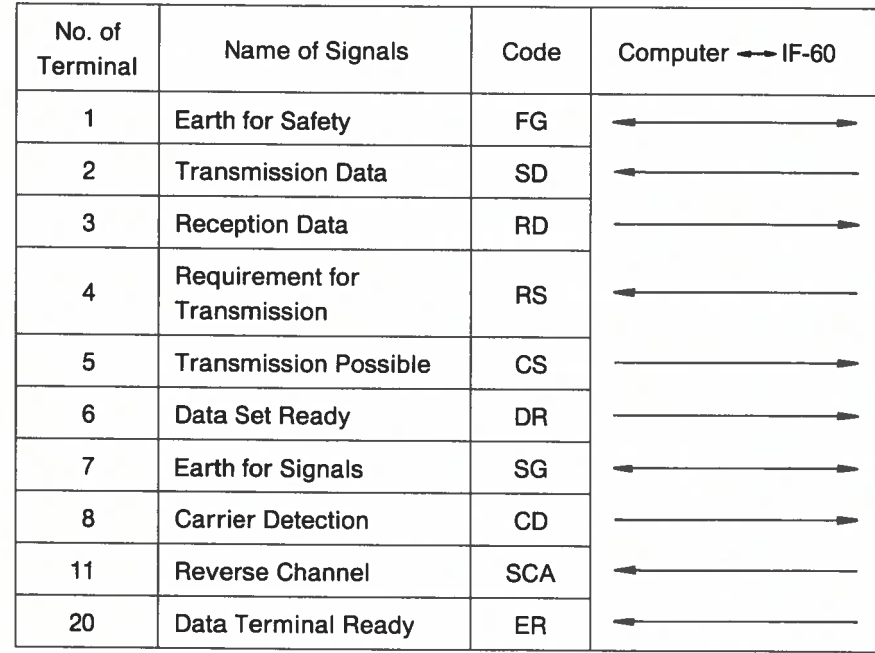

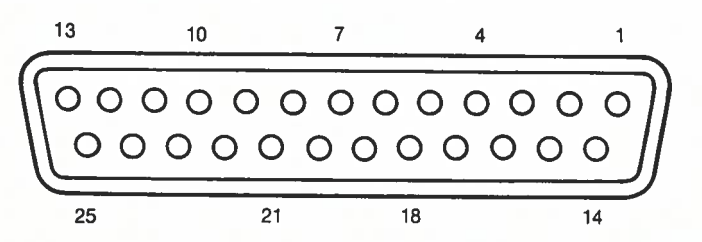

#### • Timing Chart

1) Timing Chart by SLOT **SLCT** I ..  $\sim$ sd HDC3 HDC1 **SCA** RS ER "H' "H" "H" "H"  $\begin{bmatrix} 1 & 1 & 1 \\ 1 & 1 & 1 \end{bmatrix}$ -\_\_\_

1 SLCT → "L" .........In case of: SELECT SW. "OFF" DC3 code input 2 SLCT  $\rightarrow$  "H".........When above conditions are cancelled.

2) Timing Chart by BUFFER

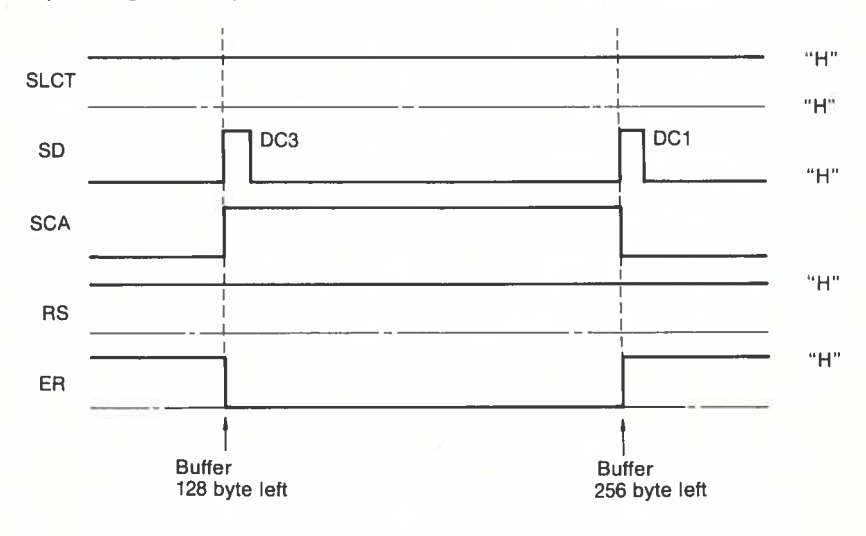

# **Introduction**

Congratulations on your purchase of the IF-60 Interface Unit. This unitwill allow you to use your Brother Electronic Typewriter as <sup>a</sup> Letter-Quality Daisy Wheel Printer and Basic Protocol Terminal.

The IF-60 can be used in two ways:

#### • Printer Mode

For interfacing your computer with your Brother Typewriter, which is most suitable to word processing. The IF-60 is compatible with most of the popular personal computers.

#### • Terminal Mode

For interfacing <sup>a</sup> Modem with your Brother Typewriter.

This manual is designed to help you ge<sup>t</sup> the most from the IF-60 —and learn how to use it in the shortest time possible. So <sup>p</sup>lease read it carefully and keep it in <sup>a</sup> safe place for future reference.

#### Note:

The intent of this manual is to provide as much operational and technical information as possible for interfacing the Brother Typewriter to your computer or modem.

Since it is not practical to include specific information on each and every maker and model of computer, the enclosed written examples and functional codes are presented in <sup>a</sup> computer format similar to the needs of <sup>a</sup> wide range of software.

Thus, it is the user's responsibility to gather the necessary information and equipment to interface the typewriter with his/her individual computer.

However, it should be noted that the specifications enclosed with your computer and software manuals are indispensable for <sup>a</sup> safe and satis factory connection.